# **STRATIGRAPHIC ANALYSIS SYSTEM: SAS**

BRIAN R. SHAW

Department of Geology, Syracuse University, Syracuse, NY 13210, U.S.A.

RICHARD SIMMS

Department of Computer Sciences, University of Michigan, Ann Arbor, MI 48104, U.S.A.

*(Received* 30 *November* 1976)

Abstract-Stratigraphic Analysis System (SAS) is an on-line, interactive data-base analysis system designed for use in a subsurface laboratory. The program is written in FORTRAN and ALGOL W and presently runs under the Michigan Terminal System at the University of Michigan.

The SAS system was designed to overcome several problems in geological data-base systems. Both data discontinuities and substring indexing have been considered as well as three-dimensional location of information.

The system consists of four procedures; the command processor, the user aid package, the data-set loader and general data processors. The data set is composed of hierarchical records in a one-dimensional array which consists of logical flags to index an internal dictionary.

Presently output contains well listings, well displays, data editing and data search capabilities.

*Key Words:* Stratigraphy, Data system, Subsurface geology.

#### **INTRODUCTION**

The design of a subsurface data-base system in geology must include features that take into account special constraints imposed by the nature of geological data.

Three initial problems of substring indexing, location assignment in three dimensions, and missing information are all factors that should be incorporated into a system design. Substring indexing is necessary due to the diverse nature of geologic data. The data set should contain lithologic, stratigraphic, and paleontologic data but not all of this information is used at any one time. It is necessary therefore to be able to index a portion of the information record. Geologic information is almost always (or always, for subsurface information) at a depth or elevation involving the assignment of information to a location in three-dimensional space. The last problem, that of missing information, is a difficult one to approach. There are two types of discontinuities; geologic and data imposed. The difference between them is crucial; one implies a lack of data due to geological processes, the other due to sampling difficulties. These must be clearly separated in the data set.

#### SAS

Stratigraphic Analysis System (SAS) is an on-line interactive computer information system designed to handle subsurface well data. The system allows the user to examine, modify, and manipulate a data set which is organized to reflect the described problems. SAS was intended for use at the University of Michigan Subsurface Laboratory and is based in part on portions of a stratigraphic analysis system developed by Mosher (1963).

SAS is written primarily in the ALGOL W language, created by Stanford University as an extension of the ALGOL 60 language and modified by the University of Newcastle-Upon-Tyne to run under the Michigan Ter-

minal System. The Michigan Terminal System (MTS) is a large resident, reentrant operating subsystem developed by the computing center staff at the University (Univ. Mich. Comp. Ctr., 1971, 1974). ALGOL W was chosen because it lends itself to structured programming. Inputoutput limitations in ALGOL W were supplemented by externally defined FORTRAN subroutines which allow SAS to use multiple logical input-output units.

The SAS program and its data set are kept on disk files and are run on the University of Michigan's AMDAHL 470 V/6 computer under the control of MTS in conversational mode from any terminal or teletype, or in nonconversational batch mode.

#### PROGRAM STRUCTURE

The SAS program is composed of several separate internally and externally defined ALGOL W procedures and FORTRAN subroutines which each have a distinct function (Fig. 1). The most important procedures are the command processor, the user aid package, the data set loader, and the general data processors.

The command processor serves as the interface between the user and SAS. The command processor prompts the user to enter commands, checks the commands for syntactical validity, and then invokes the appropriate procedure to satisfy the command request. An invalid command causes the command processor to print an appropriate error message.

One of the special features of the SAS system is the user-aid package. The user-aid package serves the role of an on-line counsellor. It is easy for the user to forget some of the available commands and their functions, as well as becoming frustrated or confused. The user-aid package monitors the progress of the user. Upon request it will explain why a previous command was invalid, and it can produce a list of all avaliable commands as well as explain the function of a specific command.

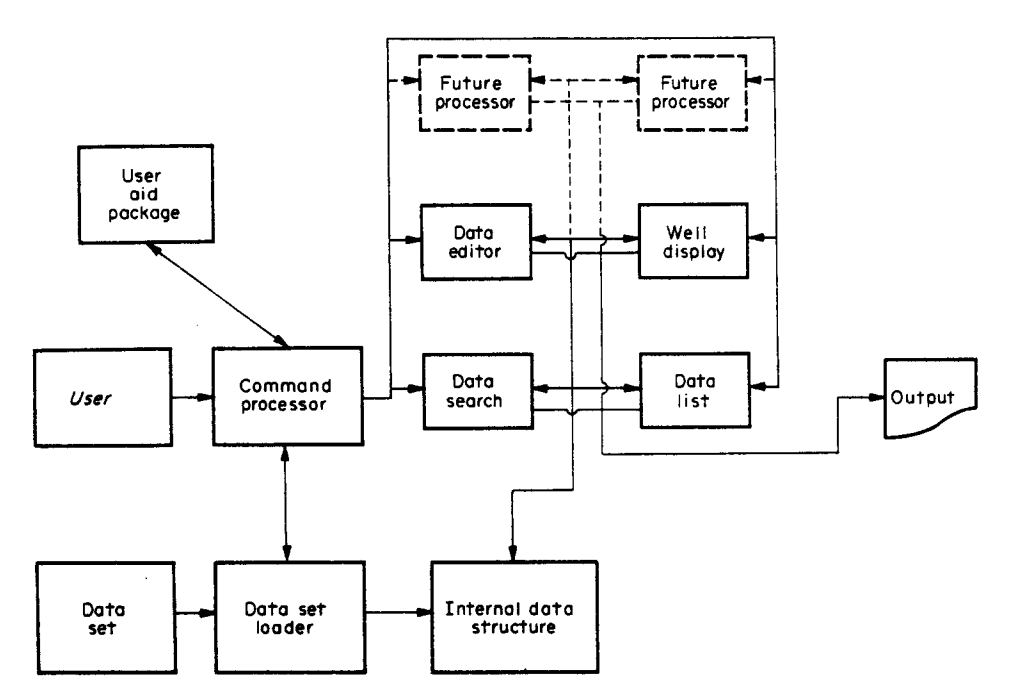

Figure 1. Basic structure of SAS.

The data-set loader procedure which is invoked via the command processor, loads the subsurface data out of a disk file or a magnetic tape into central memory, where the data are indexed and linked together to provide rapid accessing times. Only part of the data set is in central memory at any given time as the computer employs a virtual memory system. Part of the data-set loader was written in FORTRAN to overcome ALGOL W's inability to read data from more than one logical input-output unit. The FORTRAN subroutines allow SAS to input information from the user's terminal as well as data and information from various disk files.

The data processors are general procedures that do the work of manipulating information in the data set. There are several processors with distinct functions, each invoked by appropriate commands to the command processor. There are processors currently to generate cross sections, well and stratigraphic interval listings, as well as procedures to scan and modify the data set. This part of the system is readily expandable. New procedures written in ALGOL W, FORTRAN, or any other language which employ standard IBM S-type linkages (Univ. Mich. Camp. Ctr., 1972) can be appended to the system with an appropriate command addition to the command processor.

#### **DATA SET**

The data set of SAS follows a convenient and flexible format which has several important features. The most important aspect of the data format is the telescoping of descriptive information into a specified interval within a well as opposed to a stratigraphic 'top'.

A well can be separated into stratigraphic intervals (Fig. 2) which can be subdivided further into separate lithologic intervals. The data set reflects this natural subdivision of information in the form of three distinct

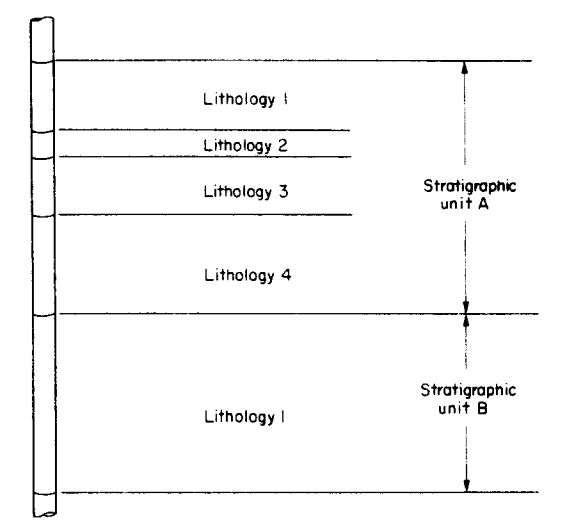

Figure 2. Interval assignment of information in SAS.

hierarchical types of records. In the data set a well is defined by: (1) a well ID record (Fig. 3), which contains data elements describing the name, number, location and elevation of the well; (2) stratigraphic records (Fig. 3) corresponding to each stratigraphic interval in the well; and (3) lithologic records (Fig. 4) to correspond to each lithologic interval within a stratigraphic interval. Each well definition in the data set therefore contains only one well ID record and as many stratigraphic and lithologic records necessary to define the well. Stratigraphic records contain data elements describing the name and boundaries of each stratigraphic interval in the well, and the lithologic records contain the bulk of the physical information in the well, that is data elements describing the physical interval boundaries, lithoiogies, textural descriptions, fossil records, minerals, and diagenetic,

| Stratigraphic Analysis: Well Identification Worksheet                                                                                                    |                  |  |
|----------------------------------------------------------------------------------------------------|------------------|--|
| ၂၀၂၀) ခု ချိန္မွု ရွိ ျမင္ဆုိ ရွိ အတြက္ အလြယ္အစြဲအစြာ လူကို စြစ္တစ္ခြဲ စြစ္တစ္ေစြးစြာ ေျပာျပီ ျပီး<br>၂၀၂၀) ခု ခြစ္အရ ျမင္ဆုိ ရွိ ေရာက္ခ်ဳပ္လုိ႔ ကိုယ္စားေရာက္ေရာက္ေရာက္ေရာက္ေရာက္ပိုင္း ေျပာျပီး |                  |  |
| Code<br>Š<br>ີ<br>Well Identification<br>۰<br>Company / Form / Number<br>1g<br>٠<br>$\bullet$<br>5 to<br>ш<br>≈<br>$\mathbf{v}$                                                                   | Permit<br>Number |  |
|                                                                                                    |                  |  |
| Stratigraphic Analysis: Stratigraphic Worksheet                                                                                                    |                  |  |
| יוס ו∩  <del>ס</del> ا                                                                                                    | 민인의              |  |
| atagraphi<br>Code<br>Stratigraphic Name<br>Interval<br>in.                                                                                                    | Permit<br>Number |  |
|                                                                                                    |                  |  |
| A S '74<br>University of Michigan Subsurface Laboratory                                                                                                    |                  |  |

University of Michigan Subsurface Laboratory

Figure 3. Well ID record worksheet and stratigraphic record worksheet.

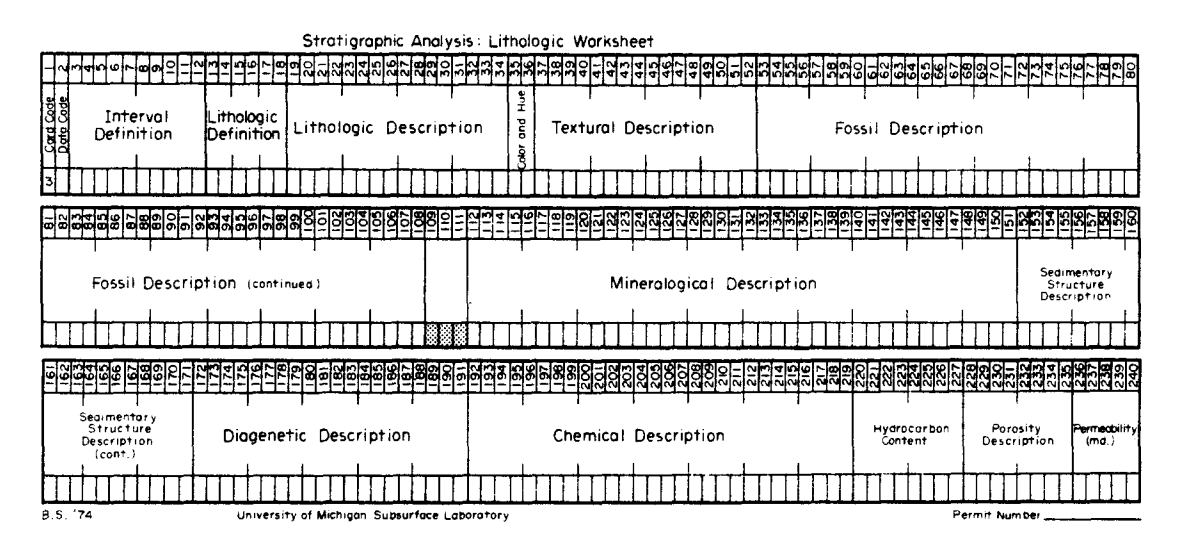

Figure 4. Lithologic record worksheet.

chemical, and other descriptive information such as permeability and porosity within any lithologic interval.

Stratigraphic and lithologic intervals are assigned arbitrarily to a well by the geologist. The applications of stratigraphic information being assigned to an interval as opposed to a horizon (stratigraphic 'top'), then creates a unique situation in which to accommodate discontinuities.

The major types of discontinuities encountered in subsurface analysis are produced by geologic gaps, such as disconformities, unconformities, faults, and nongeologic gaps such as missing data (Fig. 5). The data set of SAS does not require recognition of these features prior to analysis, but instead, an interval that contains no data (such as samples not collected) remains a valid interval in SAS. Missing stratigraphic information due to a discontinuity or fault is not assigned an interval, and the resulting juxtaposition of noncontiguous stratigraphic intervals identifies the discontinuity. Determining the nature of such a break is left to the geologist.

### INTERNAL REPRESENTATION OF THE DATA SET

SAS loads the data set into central memory of the computer via the data-set loader. In central memory the records of the data set are kept in a large one-dimensional array. To index the array a list of tree-like struc-

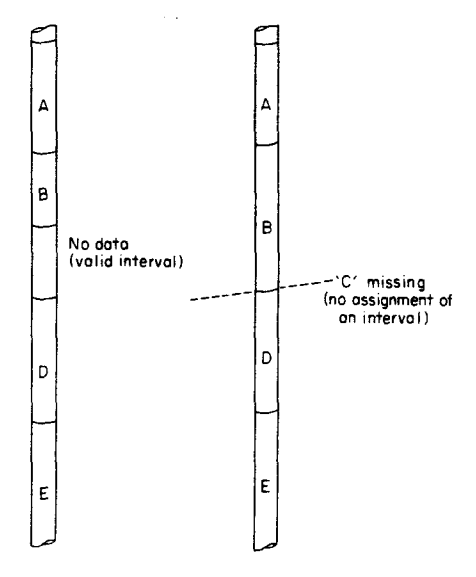

Figure 5. Discontinuities in SAS.

tures are generated. Each tree structure represents a single well, and each leaf or node of a tree is an index of a specific record of the well.

The process of loading and indexing the records in the data set can be shown by considering two hypothetical

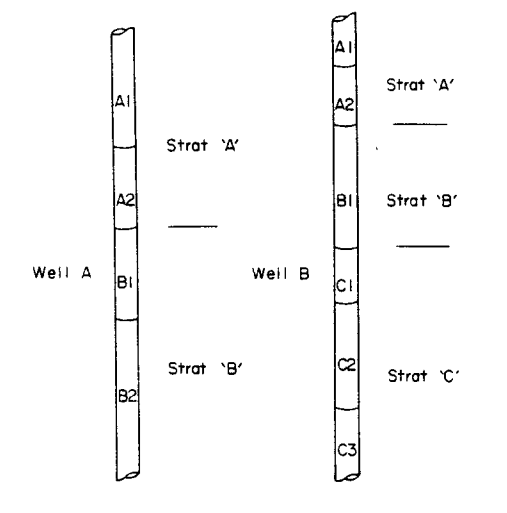

Figure 6. Hypothetical wells.

wells in the data set, well A and well B (Fig. 6). Well A contains two stratigraphic intervals, each of which contains two lithologic intervals. The second well, well B, contains three stratigraphic intervals separated into two, one, and three lithologic intervals respectively. In the data set, well A is described with one well ID record, two stratigraphic records and three lithologic records. Likewise, well B needs one well ID record, three stratigraphic records, and six lithologic records. The internal indexing structure (Fig. 7) for these two wells then is composed of two three-level trees corresponding to the two wells. Note that the tree structures do not contain geologic information, but flags which index the large array with all the physical information. The purpose of storing the data in an array and indexing it with a tree structure is to allow sequential operations on the data as well as specific subsets of it.

### CONSTRUCTION OF THE DATA SET

Accurate, uniform data are essential to the performance of any system. The data obtained from a well must be encoded into the three types of records comprising the data set. To establish uniformity, a data dictionary developed from Briggs and Briggs (1971) containing geographic, stratigraphic, iithologic, and other descriptive codes is used to construct records for the data set. However, the use of a dictionary has both advantages and disadvantages. The need to refer to a dictionary of codes when building the data set can be clumsy for occasional usage. In spite of this there are advantages which make use of this reference desirable. Standardized descriptions in geologic information systems are necessary if the system is to be used by many people with varied backgrounds. Subjective terms such as 'some', 'slightly', or 'occasionally' can be interpreted differently. For this reason only extremes or metric information are incorporated into the dictionary. Another advantage of encoding data is the decrease in physical size of the data set.

Specifically designed coding worksheets facilitates the encoding process (Figs. 3 and 4). Initial well data encoded on these forms can later be keypunched onto cards and then stored permanently on disk or magnetic tape. The information is stored in an internal dictionary in the data set loader, the codes on the cards representing the logical flags indexing the information in the dictionary.

#### USING THE SYSTEM

Using SAS involves initial execution of the program, then issuing a series of commands to the system to operate upon the data as desired. The command language is divided into two modes of operation: the SAS mode, and the EXAMINE mode. When the user is in SAS mode, he is able to issue commands which apply to all the wells in the data set, while in EXAMINE mode, commands apply only to a specific well. The purpose of a double-moded command language is to simplify the issuing of commands and to organize the commands into logical groups.

The user is initially in the SAS mode. To enter the

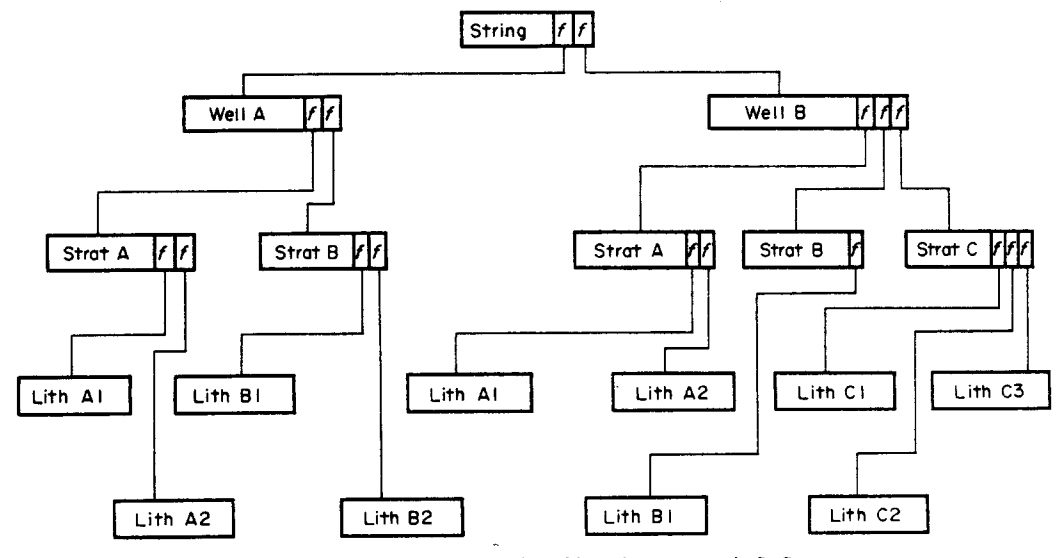

Figure 7. Internal representation of indexing structure in SAS.

EXAMINE mode, an 'EXAMINE' command is issued to inform the system that subsequent commands will apply only to the well which is addressed. The 'SAS' command is given to reenter SAS command mode. The user is able to distinguish which mode he is currently in by the prefix character generated by the command processor for prompting purposes. A " $+$ " indicates SAS mode, whereas a ":" signals EXAMINE mode (see Appendix I).

#### **CONCLUSIONS**

SAS is a new and young system. Its output functions and data manipulations are limited in number. What is important is that a framework has been developed and new data processors now can be added easily to the system. These processors could preform the functions of mapping, dynamic well creation, and statistical operations. Applications could extend beyond subsurface information to include other types of geologic information such as surficial geology.

SAS provides the geologist with a useful tool to enable

him to simplify the processing and understanding of large amounts of information.

*Acknowledgments--This* work was begun initially as an investigation under Dr. L. I. Briggs at The University of Michigan. His expertise and comments have added greatly to the quality of the system. Funds for the system were provided by the Northern Michigan Project for 1974 administered by Dr. Briggs. The computing was done at The University of Michigan Computing Center.

#### **REFERENCES**

- Briggs, L. I., and Briggs, D. Z., 1971, Thesaurus for geologic document analysis and information system (DIAS): Geoscience Documentation, v. 3, no. 3-4, p. 76-88.
- Mosher, F., 1963, A computer oriented system in stratigraphic analysis: Inst. Sci. Tech. 66221-1-T, Univ. Michigan, 32 p.
- University of Michigan Computing Center, 1971, The Michigan Terminal System, vol. 1: Mrs and the Computing Center. Univ. Michigan, Ann Arbor, Michigan, p. 47-64.
- University of Michigan Computing Center, 1972, ALGOL W in MTS: Computing Center Memo 199, Univ. Michigan, p.  $13 - 14.$
- University of Michigan Computing Center, 1974, The Michigan Terminal System, vol. 5: System Services, Univ. Michigan, p. 191-202.

### **APPENDIX I**

The sample run presented here was preformed in 1974 when the system was being tested. The well displayed ('Test Well') is a hypothetical well. The coordinates and geology are imaginary.

The well contains 6 stratigraphic units, labelled A-F, and is located in Maracaibo county, Hawaii. There are 4 runs of the program displaying all or parts of the well. In the middle of the output is an example search and example error response.

The first display is of stratigraphic unit 'C'. All well displays contain unit labels, symbolic display, footages, a brief lithic description, and relative percentages of the lithic elements.

The second display is of the entire well, this time at a scale of  $1$  in.  $= 200$  ft. After the display there are a series of MTS commands (" $#$ " prefix) followed by a data search of wells in the system at the time. After this the same well is displayed at various scales.

```
*****************************
 COORDINATES: NWNE 32-21N 6W
 STATE: HAWAII
 COUNTY: NARACAIBO
  ELEVATION: 742 PEAMIT NUMBEB: 11705
                                    20 FEET
  SCALE FACTOR: 1 INCH = 6 LINES =
```
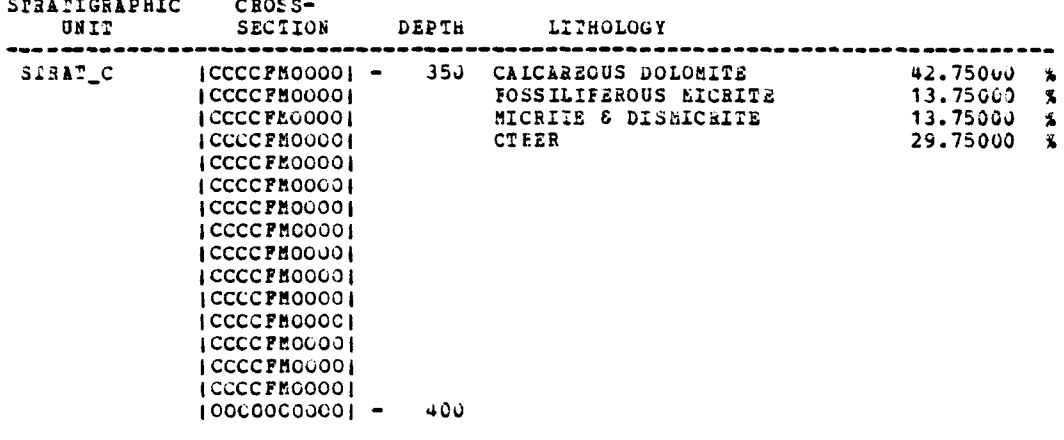

END OF CROSS-SECTION.

: DIS SCALE=200

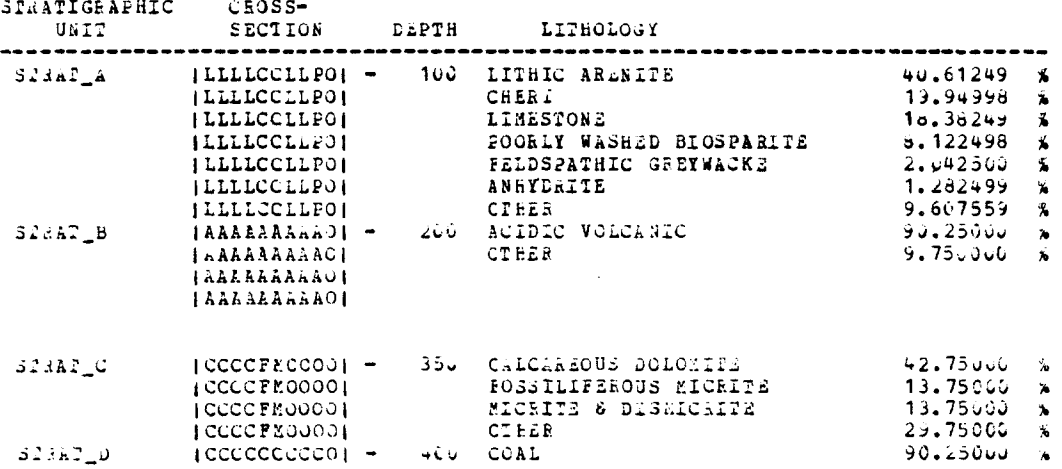

 $9.750000$  % (CCCCCCCCCO) **CTEER** *i* ccccccccco i icccccccccoi *i* cccccccccoi *i* ccccccccco *i* 600 CUARTZ ARENITE<br>BIOLITHITE 52,25000  $100000$ BBBBOI -STRAT\_E  $\mathbf{x}$  $42.75000 \times$ 100000BBBB01 **CTHER** 5.000000 % 100000BBB01 IQQQQQBBBBOI I COOODBBBOI 100000BBB01 **IQQQQDEBBBOI** 90.25000 %  $|ssssssssso|$  -650 SALT STRAT F 9.750000 %  $|SSSSSSSSS0|$ CTHER  $issssssso1$ 15555555501  $100000000001 - 1000$ END OF CROSS-SECTION. : SAS  $+$   $ETS$ # \$500 PREVIOUS \* \$C \*SOURCE\*@SP \*PEINT\* > \*PRINT\* ASSIGNED FECEIPI NUMBER 644625<br>4 \*PRINT\* 344625 EELEASED, 6 PAGES # SOU SAS.GO \* SOU SAS.GO<br>\* \$COMMENT: SIT BACK AND RELAX UNTIL YOU SEE "EXECUTION OF SAS BEGINS:"<br>\* \$R SAS.OBJ 5=SAS.DATA 3=\*HSOURCE\* SCARDS=\*HSOURCE\* T=5 # EXECUTION BEGINS EXECUTION OF SAS BEGINS: + LOAD  $\sim$ NUMBER OF INPUT RECCADS: 85<br>NUMBER OF WELLS DETECTED: 6  $+ 971.5$ WELL NAME : PEREIT NUMBER : RECORD #  $12345$ <br> $54321$  $\overline{\mathbf{1}}$  $[---W.11 A---]$ WELL B  $\mathbf{a}$ WELL C<br>TEST WELL 11111 8 15 29 54 END OF WELLS. + EXAMINE IEST. WELL \*\*\* WEIL: 'TEST. WELL . DOES NOT EXIST. + EXPLAIN \*4\* THE WELL YOU SPECIFILD ON THE 'EXAMINE' COMMAND THE REAL TOO SPECIFIED ON THE "EXAMINE" COMMAND<br>DOES NOT NOT EXACTLY MATCH ANY OF THE WELLS THAT WERE<br>IN YOUR DATA. FEMENBER THAT A WELL NUMBER IN<br>CONSISTS OF A COMPANY, FARM, AND WELL NUMBER IN  $\ddot{\phantom{1}}$  $\ddot{\bullet}$  $\bullet$ ABBREVIATED FORM. IF YOU CAN'T REMEABER THE EXACT NAME OF A WELL, USE IT'S PERMIT NUMBER INSTEAD.  $\bullet$  $\ddot{\phantom{1}}$  $\bullet$ FOR EXAMPLE USE:  $\bullet$ EXABINE 21677  $\bullet$ INSTEAD OF: EXAMINE WEONGWELLNAME  $\bullet$  $\bullet$ + EXAMINE TEST WELL : UNITS UNIT TOP BOTTCH RECCRD # , .................................... -----STRAT\_A 1CO 200 16<br>STRAT\_B 2CC 350 19  $350$ <br> $400$ <br> $600$ STRATE<br>STRATE 2C C<br>350  $21$  $\frac{400}{600}$  $3THAT$ <sub>P</sub> -23  $SIRAT$  $E$ 850 25  $650 1000$ -27 STRAT F

END OF UNITS.

: DISPLAY@TTL SCALE=150 ----------------------------------- $\blacksquare$  $\blacksquare$ TEST WELL  $\sim$  $\star$ \*\*\*\*\*\*\*\*\*\*\*\*\*\*\*\*\*\*\*\*\*\*\*\*\*\*\*\* COORDINATES: NWNE 32-21N 6W STATE: HAWAII COUNIY: MARACAIBO LLEVATION: 742 PERMIT NUMBER: 11705 SCALE FACTOR:  $1$  INCH = 6 LINES = 150 FEET

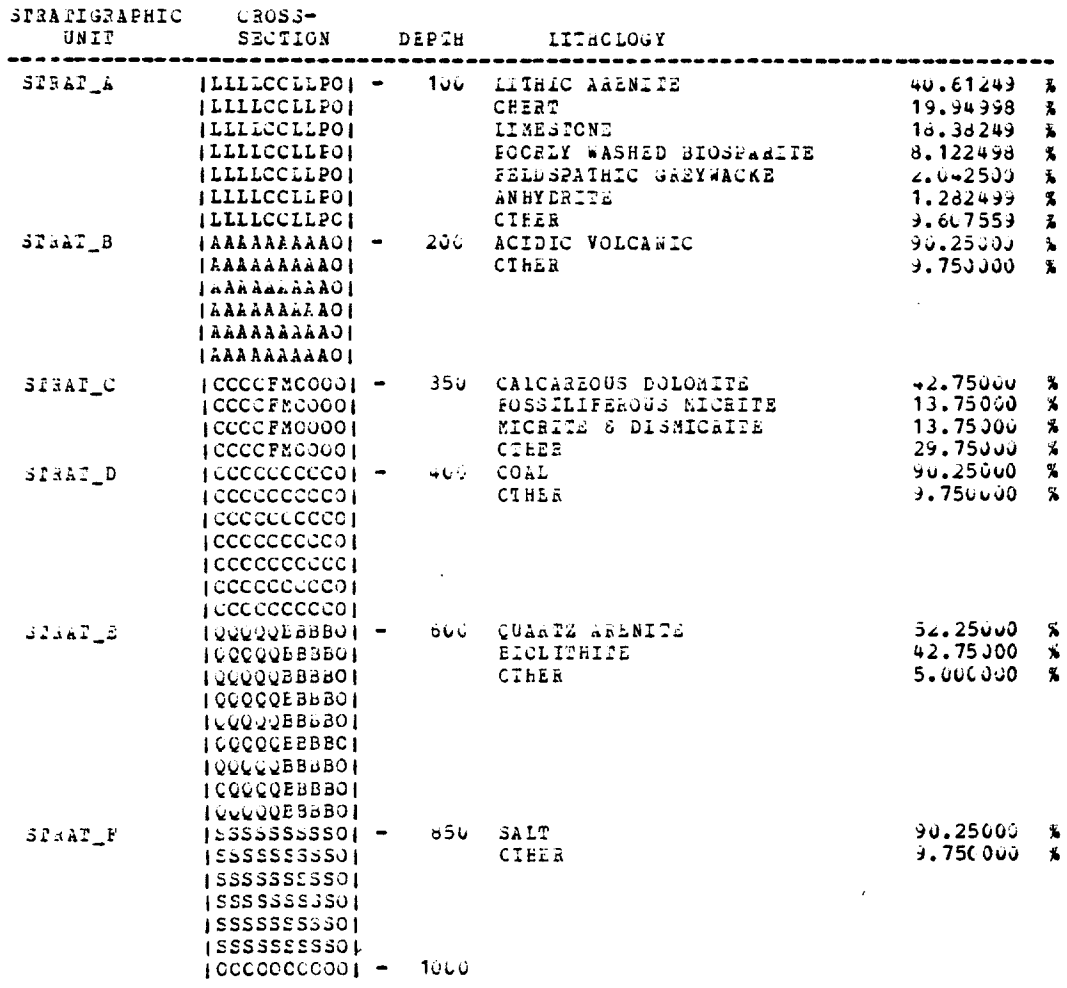

 $\alpha$  and  $\alpha$  .

END OF CROSS-SECTICS.

: 3a3<br>+ COMMENI: LETS GET A HARD COPY OF IHIS  $+ 513$ # \$300 PREVIOUS \* 9300 FESTIOUS<br>\* CONTROL \*PRINT\* HOLD PRINT=IN<br>\* \*PRINT\* ASSIGNED RECEIPT NUMBER 044629<br>\* 353 \*SOURCE\*@SP \*PRINT\*<br>\* 353<br>\* 353 + LXANINE TEST WELL<br>: DISPLAY STRAT\_C SCALE=50

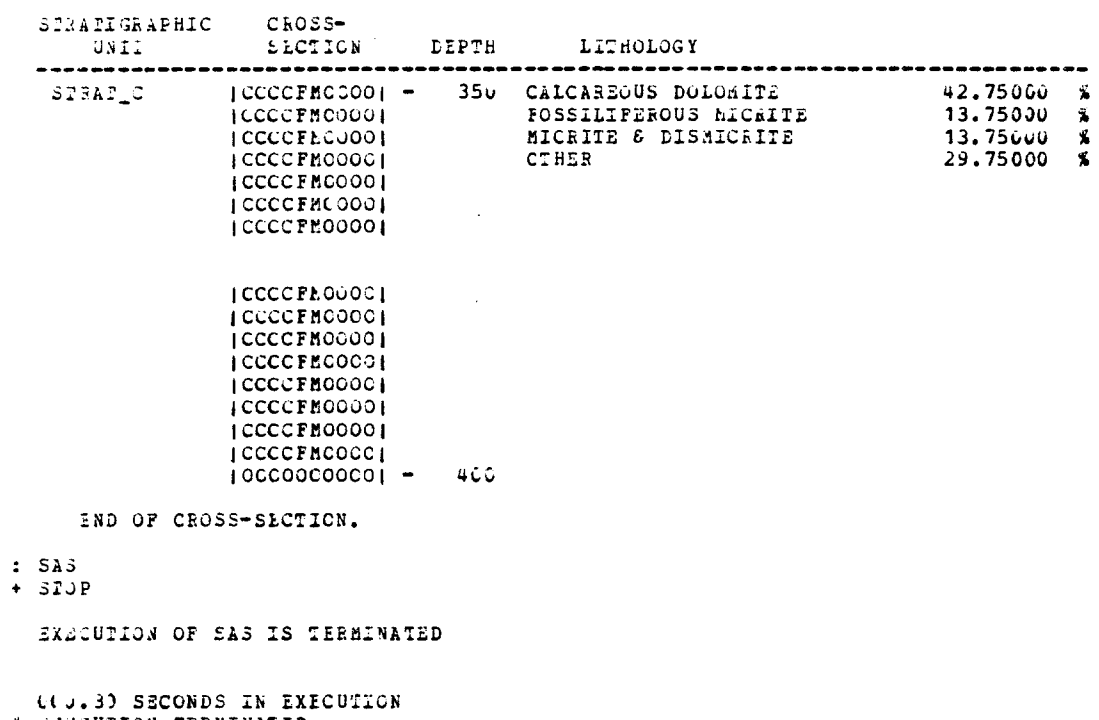

# EXECUTION TERMINATED<br># C \*30URCZ\*2SP -T

#### **APPENDIX II**

**Appendix II contains the complete program listing. Only the lithologic portion of the internal dictionary was reproduced.** 

**ILIST** 2JAB:CARLA I BEGIN 2 3 5 h  $\overline{7}$ 8 9 10 11 12  $\frac{13}{14}$ 15 16 17 18 19 2O 21 22 23 2~ 25 25 27 28 29 33 31 32 33<br>34 ~5 36 37 3S 39  $^{40}_{41}$ ~2  $\frac{43}{44}$ ~5 q6  $47$ U8 ~9 50 51 52 53  $54~$ 55 56 57 58 59 60 61 62 6 6~ 65 66 67 68 6) 7O 71 72 73 COMMENT /\* THIS IS THE MAIN PROGRAM. A SIMPLE OPERATING SYSTEM IS USED USFD TO MANIPULATE WELL DATA. \*/; STRI NG (80) **COMMAND;**   $STFING (240)$  BUFFER: LOGICAL FLAG, ERROR ; INTEGEF N\_RECORDS, N\_WELLS, WELL, TOKEN, VAL, ESP\_N; INTEGFR l,J; STRING (240) ARRAY RAW\_DATA(1::29) ; STRING(4) ARRAY TEMP( $\overline{1}$ ::60); STRING(15) ARRAY WELL IP(1::21);<br>STRING(5) ARRAY WELL EN(1::21); STRING(5) - ARRAY WELL\_EN(1::21) ; -INTEGER ARRAY WELL\_PTR(1::21); PROCEDURE GUT (STRING(4) ARRAY A(\*); LOGICAL RESULT B); FOETRAN **"INPUT" ;**  PROCEDURE EXPLAIN (STRING(80) VALUE C; INTEGER VALUE T, N) ; ALGOL "EXPLA001"; PROCEDURE SETPFX (SPRING(1) VALUE P: INTEGER VALUE LEN) ; FORTRAN "SETP FX": **PROCELURE MTS;**<br>PORTRAN MMTS": **PROCEDURE MTSC~D(STRING(9) VALUE A: INTEGER VALUE B) ;**  FORTRAN "MTSCMD"; **PROCEDURE DELLANNO [STRING(80) VALUE A; INTEGER VALUE :(ESULT N,C) ;**  ALGOL "DELLA001" ; **PROCEDURE CLOCK (STRING(80) VALUE A) ;**  ALGOL "CLOCE001" ; **PROCEDURE DISPL&Y (STRING(80) VALUE COMMAND; INTEGER VALUE WELL: INTEGER ARRAY** WELL\_PTR(\*);STRING(240) ARRAY RAW\_DATA(\*);INTEGER VALUE RESULT **ER~\_~) ; ALGOL "DISPL001"; PROCED[JRE READ\_RECORD; BECIN**  ,ምግ[~'8\*P<sub>#</sub>PL5 });<br>Frimstad P9(~2-30 'm/B±s" " FTS? ::::1 '!IT'L 00 DO BE **(IN** BUFFER(I\*4-414):=TEMP(I) END; **END READ RECORD: INTEGER PROCEDURE STE(INTEGER VALUE RESULT I) ; BEGIN COMMENT: THIS PROCEDURE CONVERTS A STRING**  TO A NUMBFR. **INTEGER VAL, J; J: =VAL:=O ;** 

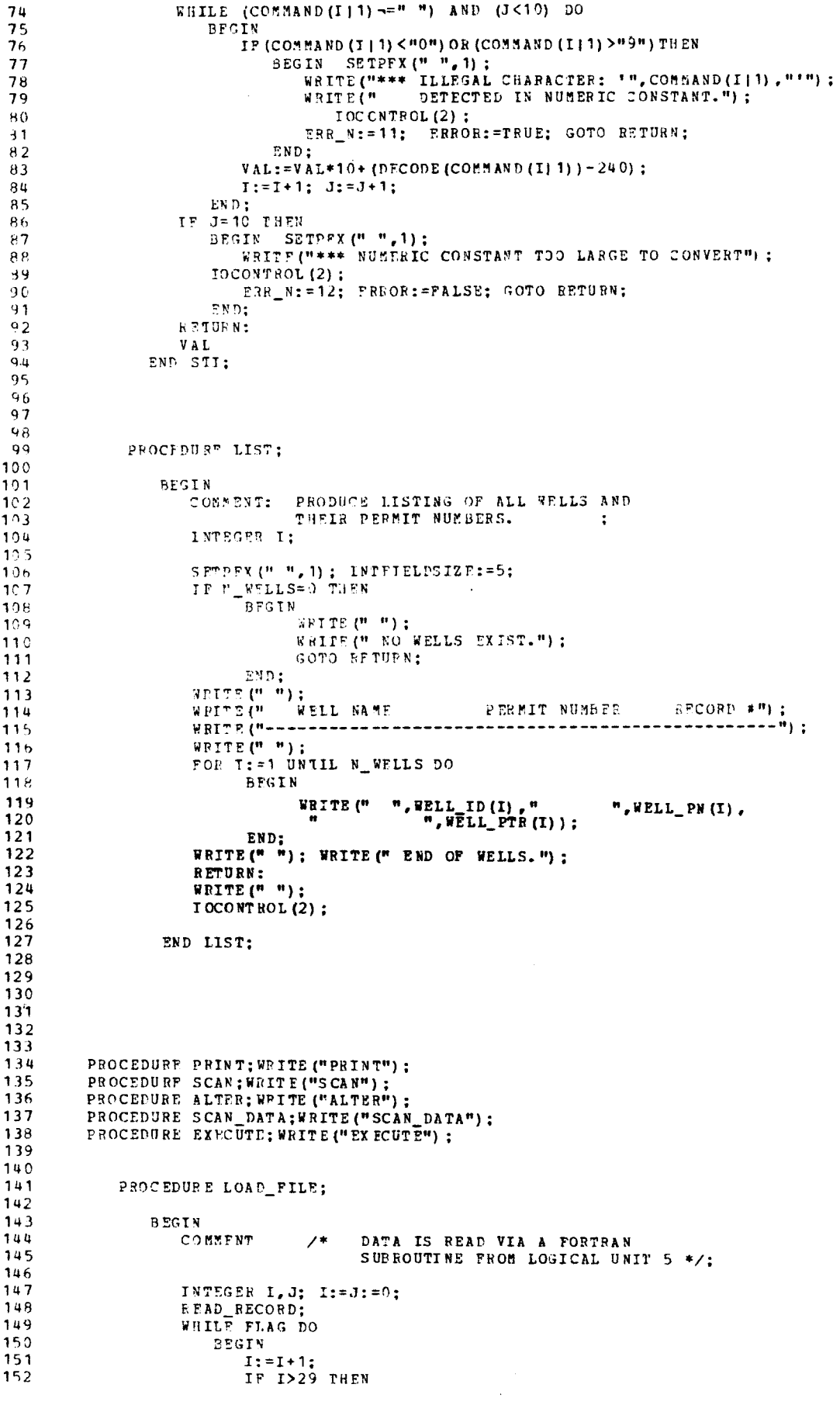

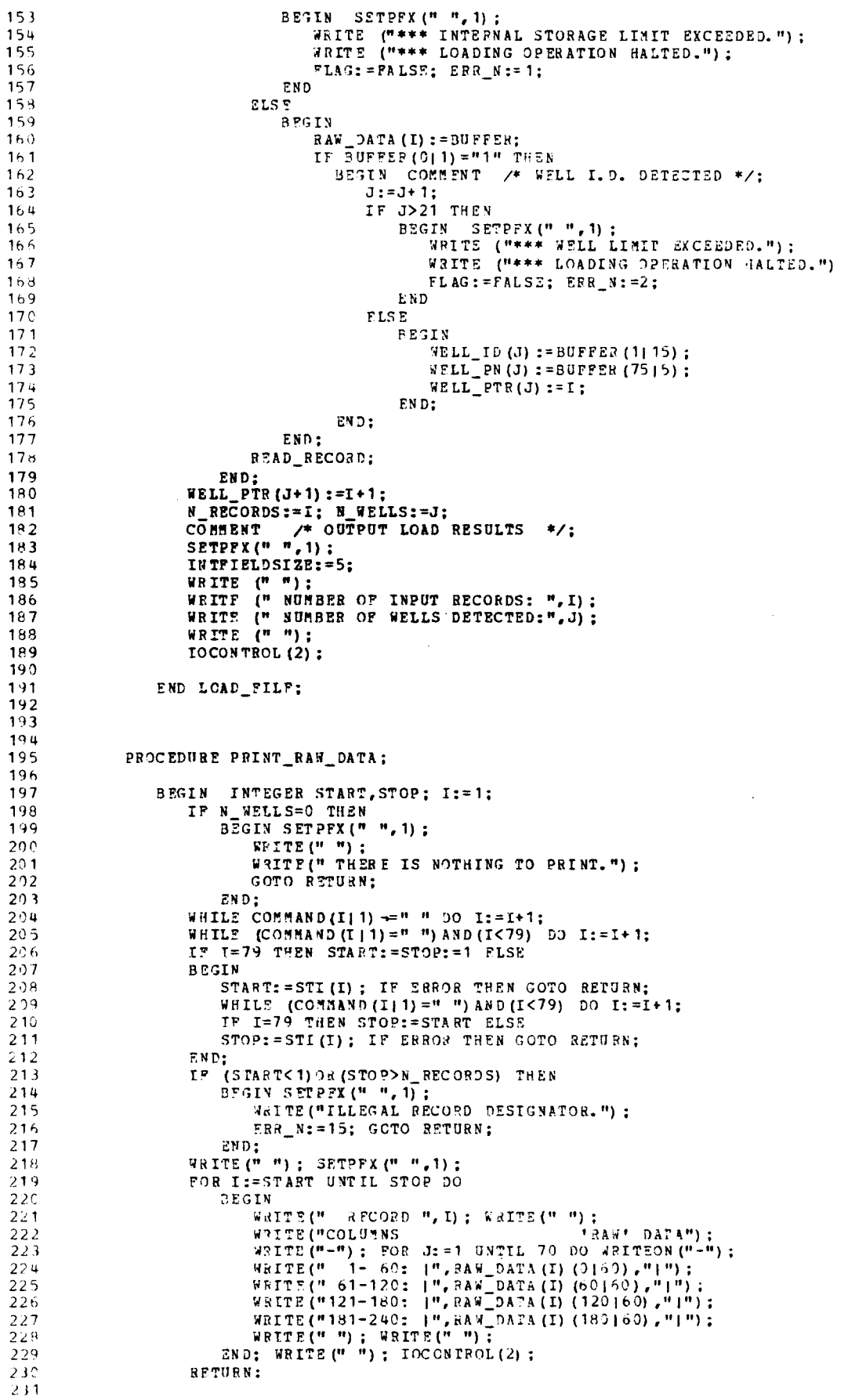

```
212END PRINT RAW DATA:
233234235PROCEDURE PRINT STRAT UNITS:
236
                     BEGIN INTEGEP FIRST, LAST;
237
                         PRIST:=WELL_PTR(WELL);<br>
LAST:=WELL_PTR(WELL+1)-1;<br>
LAST:=WELL_PTR(WELL+1)-1;<br>
FLAG:=TRUS; SETPPY("",1);<br>
1NTFIELDSIZE:=5;
218231240241
                          NSILE (u dia 1<br>NSILE (u dia 1
242TOP SOTTOM RECORD #");
243118T244
                          FOR I: = "TRST UNTIL LAST DO
245246REGTY
                                   TF RAW_DATA (I) (0) 1) ="2" THEN
24720.4BEGIN
                                        WRITE (", FAN_DATA (I) (1112),<br>", RAW_DATA (I) (1315),<br>", RAN_DATA (I) (1815),"
249
25<sup>o</sup>251\left( 0, 1 \right):
252
                                        FLA G1 = FALSE:
253END:
254\Sigma KD:
                                  W V T T P (") T255TE FLAG THEN WRITE(" THERE ARE NO STRATIGRAPHIC UNITS.") ELSE<br>WRITE(" END OF UNITS.");
2'56257
                          WP ITE (" ") : IOCONTROL(2) :
25625026.2END PRINT STRAT UNITS;
261262263PROCEDURF PAANINE:
264265 -25<sub>b</sub>REGTN
267
268
269
270COMMENT /* THIS PROCFOURE HANDLES
                                             DISPLAYING, SCANNING AND MODIFYING<br>OF A SINGLE WELL */;
271272
                         GET WELL (WELL) ;<br>IF EPROS THEN GO TO RETURN;<br>SETPEX(":",1);
273274
275TOCONTROL (2) :
276277FEADCARD (COMMAND) :
278
                          WHILE COMMAND (012) -= "SA" DO
279
                              EEGIN
280
                                   IF COMMAND (012) = "DIP" THEN DISPLAY
                                   TOWARD, WELL, WELL, PER, RAW DATA, ERR_N)<br>ELSE IF COMMAND (011) = "*" THEN GOTO NEXT<br>ELSE IF COMMAND (011) = "*" THEN SCAN<br>ELSE IF COMMAND (011) = "A" THEN ALTER<br>ELSE IF COMMAND (011) = "A" THEN ALTER
281282283
284ELSE IF COMMAND (011)="A" THEN ALTER<br>ELSE IF COMMAND (011)="P" THEN PRINT<br>ELSE IF COMMAND (011)="D" THEN PRINT STRAT_UNITS<br>ELSE IF COMMAND (012)="CO" THEN GOTO NEXT<br>ELSE IF COMMAND (012)="EX" THEN EXPLAIN (COMMAND, 2, ERR
285
296287288
209290
                                   ELSE
291BEGIN SETPFX (" ", 1);
292
                                            WRITE ("UNDECODABLE COMMAND") :
                                            ERR_N:=9; IOCONTROL(2);
243294END:295
                                   NEXT:
                                   SETPFX(" : " , 1);
29629.7
                                   IOCONTROL(2);
                              READCARD (COMMAND) ;
\frac{298}{299}300EETURN:
301302END EXAMINE;
303
304
305
306
                PROCEDUPE GET_WELL (INTEGER RESULT A) ;
307
308
                     BEGIN
309
                                           DETERMINE WHICH WELL IS TO BE
310
                          COMMENT
                                           EXAMINED. ALSO CHECK TO SEE IF IT EXISTS. :
311
```
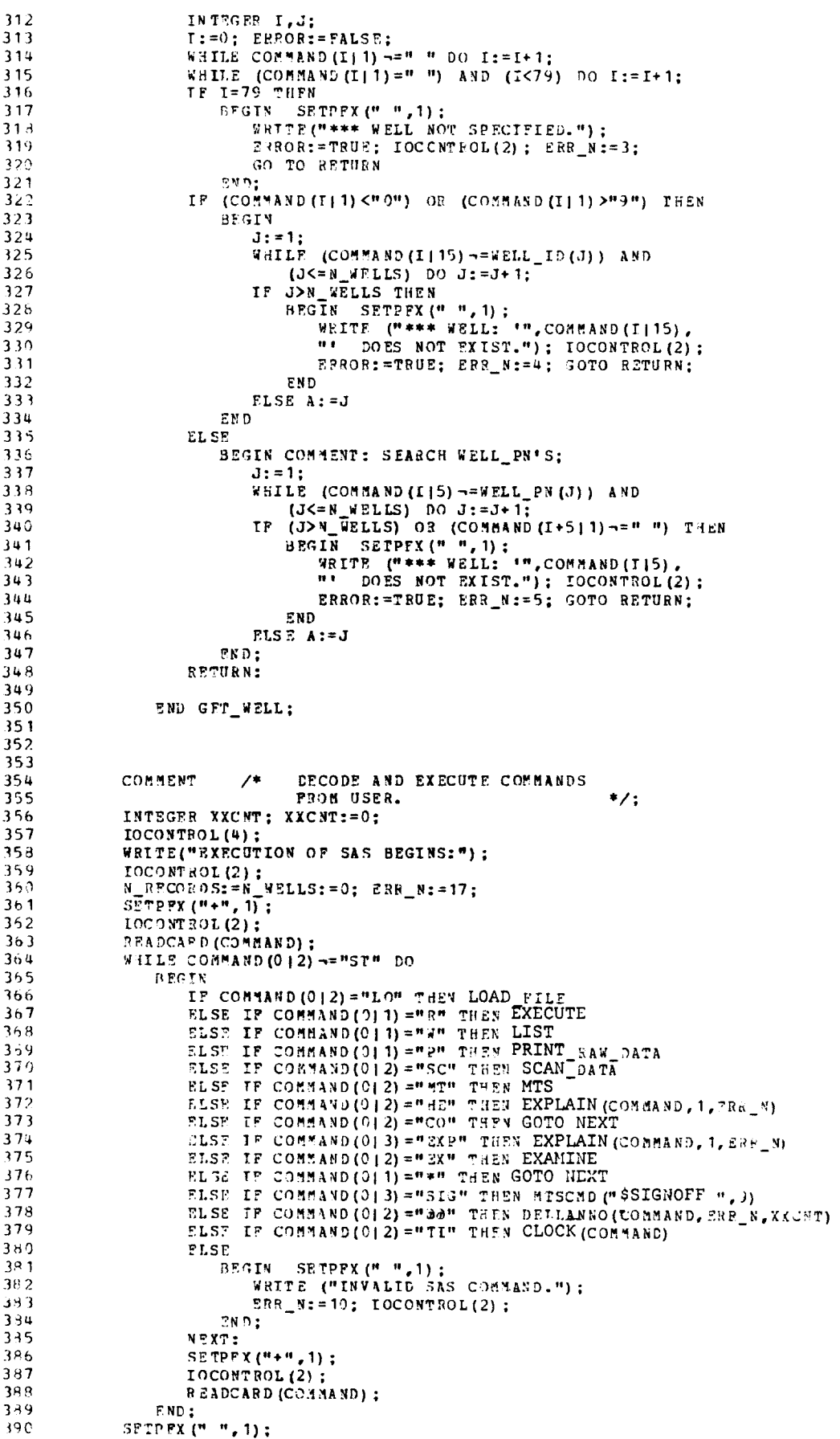

```
WRITE ("");<br>WRITE ("EXECUTION OF SAS IS TERMINATED");<br>WRITE ("");
    331392
     393398
                 FND.
END OF FILE
$SINK PREVIOUS
SLIST 2JAA: EXTERNAL(1,28) + (107)
                  PROCEDURE CLOCK (STRING (80) VALUE A) ;
       \mathbf{1}\overline{2}BEGIN
        3
                                         THIS IS A PROCEDURE WHICH PROVIDES ACCESS
        \mathbf{u}COMMENT:
                                          TO DIFFERENT TIMES. FOR MORE INFORMATION
        5
                                          SEE "TIME" SUBROUTINE DESCRIPTION MTS VOL 3.
        6
        8
                        PROCEDURE TIME (INTEGER VALUE A.B):
                            FORTRAN "TIME":
        \mathbf{q}10
                         PROCFOURE SETPFX (STRING(1) VALUE A; INTEGER VALUE B);
      1112FORTRAN "SETPFX":
      13
                        INTEGER I.J; I:=J:=0;<br>WHILE A (I! 1) ~= " " DO I:=I+1;
      14
      15
                         WHILE A(11) = n - 1011 - 11,<br>WHILE (A(11) = n - 1) AND (I<79) DO I:=I+1;
      16
      17IF I=79 THEN J:=4 ELSE
                            WHILE A(I|1) \rightarrow 0 " DO
      18
      19
                               BEGIN
                                  J:=J*10+ (DECODE (A (I|1)) - 240);
      20
      21I: = I + 1:END;22IF (J<0) OR (J>11) THEN J:=4;<br>SETPEX("',1); IIMF(J,1);
      232425END.
      26
      2728107PROCEDURE EXPLAIN(STRING(80) VALUE C: INTEGER VALUE T.N) :
     10B109
                            BEGIN
                                 COMMENT: THIS IS AN EXTREMAL PROCEDURE TO HELP
     110
     111
                                                  THE CONFUSED USER.
     112
     113
                                  PROCEDURE SETPPX (STRING(1) VALUE P; INTEGER VALUE B) ;
                                    FORTPAN "SETPFX":
     114
     115
                  PROCEDURE MESSAGE:
     116
     117
                      BEGIN
                         INTEGER J:
     118
     119
                         IF N<11 THEN
     120BFGIN
                       STRING (53) ARRAY ERE TAB (1::48);<br>
INTEGER ARRAY PTF (1:10);<br>
PTF (1):=1; PTP (2):=7; PTR (3):=12; PTF (4):=17; PTR (5):=27;<br>
PTP (6):=30 PT (7) als; PTB (9):=40, PTR (5):=44; PTR (1 46
     121122
     123124125
                       FRE TAB( 1):="*1* THIS ERFOR IS NOT YOUR FAULT. WHAT HAPPENED IS ";<br>SRE TAB( 2):="THAT THE ARRAY WHICH HOLDS ALL YOUR DATA WAS NOT MADE";
     126
     127ERE TAB(2) = "UBBL 185 ARMAI WHICH HOLDS ALL YOUR DATA WAS NOT MADE";<br>ERE TAB(3) = "LARGE ENOUGH FOR YOU. YOU HAVE TWO SOLUTIONS: 1) TRY";<br>ERE TAB(4) = "AGAIN WITH LESS DATA OR 2) RECOMPILE WHOLE PROGRAM ";<br>ERE TAB(5) = "S
     12<sup>9</sup>\mathbf{u}_4^2129
     130ERE TAB(6):="VALU3.<br>ERE TAB(7):="*2* THIS EREOR IS NOT YOUR FAULT. WHAT HAPPENED IS ";<br>ERE TAB(8):="THAT THE ARRAY THAT HOLDS POINTERS TO ALL YOUR WELLS";
     131
     132
     133
                       ERE TAB (9):="WAS OVERFILLED. YOU HAVE TWO SOLUTIONS: 1) TRY AGAINT:<br>ERE TAB (1):="WITH PEWER WFLLS OR 2) RECOMPILE MAIN PROGRAM SETTING";<br>ERE TAB (1):="WITH PEWER WFLLS OR 2) RECOMPILE MAIN PROGRAM SETTING";<br>ERP TAB (11):
     134
     135
     136ERR_TAB(12) == "*3* TO EXAMINE A WELL, EITHER THE NAME OF THE WELL<br>ERR_TAB(13) := "OR THE PERMIT NUMBER MUST BE SPECIFIED ON THE
     137
                                                                                                                                       \mathbf{a}138
                       ERR_TAB(14):="'EXAMINE' COMMAND. YOU DIDN'T PUT EITHER ONE ON.<br>PRR_TAB(15):="LEGAL COMMAND COULD BE:
                                                                                                                                    A " :
     139
                                                                                                                                        \mathbf{u}_{\frac{1}{2}}100ERE TAB (16) :="<br>
EXAMINE WELL <br>
ERR_TAB (17) :="*4* THE WELL YOU SPECIFIED ON THE 'EXAMINE' COMMAND
                                                                                                                                        \mathbf{a} :
     141\mathbb{R}^4142ERP_TAB(18):="DOES NOT NOT EXACTLY MATCH ANY OF THE WELLS THAT WERE";
     183
                       ERR_TAB(19):="IN YOUR DATA. REMEMBER THAT A WELL NAME<br>ERR_TAB(19):="IN YOUR DATA. REMEMBER THAT A WELL NUMBER IN<br>ERR_TAB(21):="ABBREVIATED FORM. IF YOU CAR'T REMEMBER THE EXACT
     144
                                                                                                                                          ٠.
                                                                                                                                        \theta_4145
                                                                                                                                        ^{\prime\prime} :
     146
                                                                                                                                        \mathbf{u} ;
                        ERR_TAB(22) := "NAME OF A WELL, USE IT'S PERMIT NUMBER INSTEAD.
     147
                                                                                                                                        ^{\prime\prime} ;
                        ERR_TAB(23):="FOR EXAMPLE USE:
     1\mu R\mathbf{u} ;
     149ERR_{1}TRB(24):=%EXAMINE
                                                                               21677
```
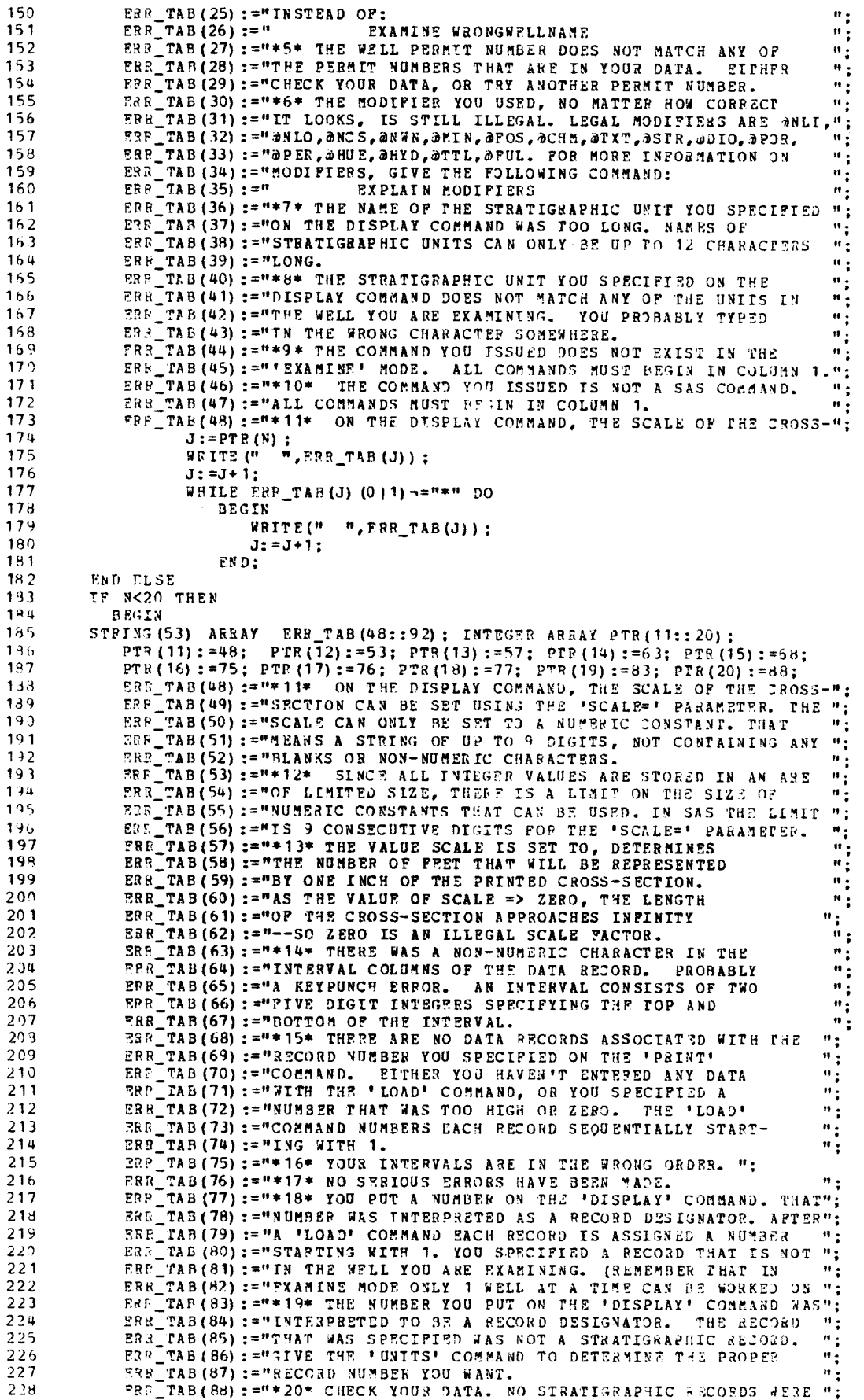

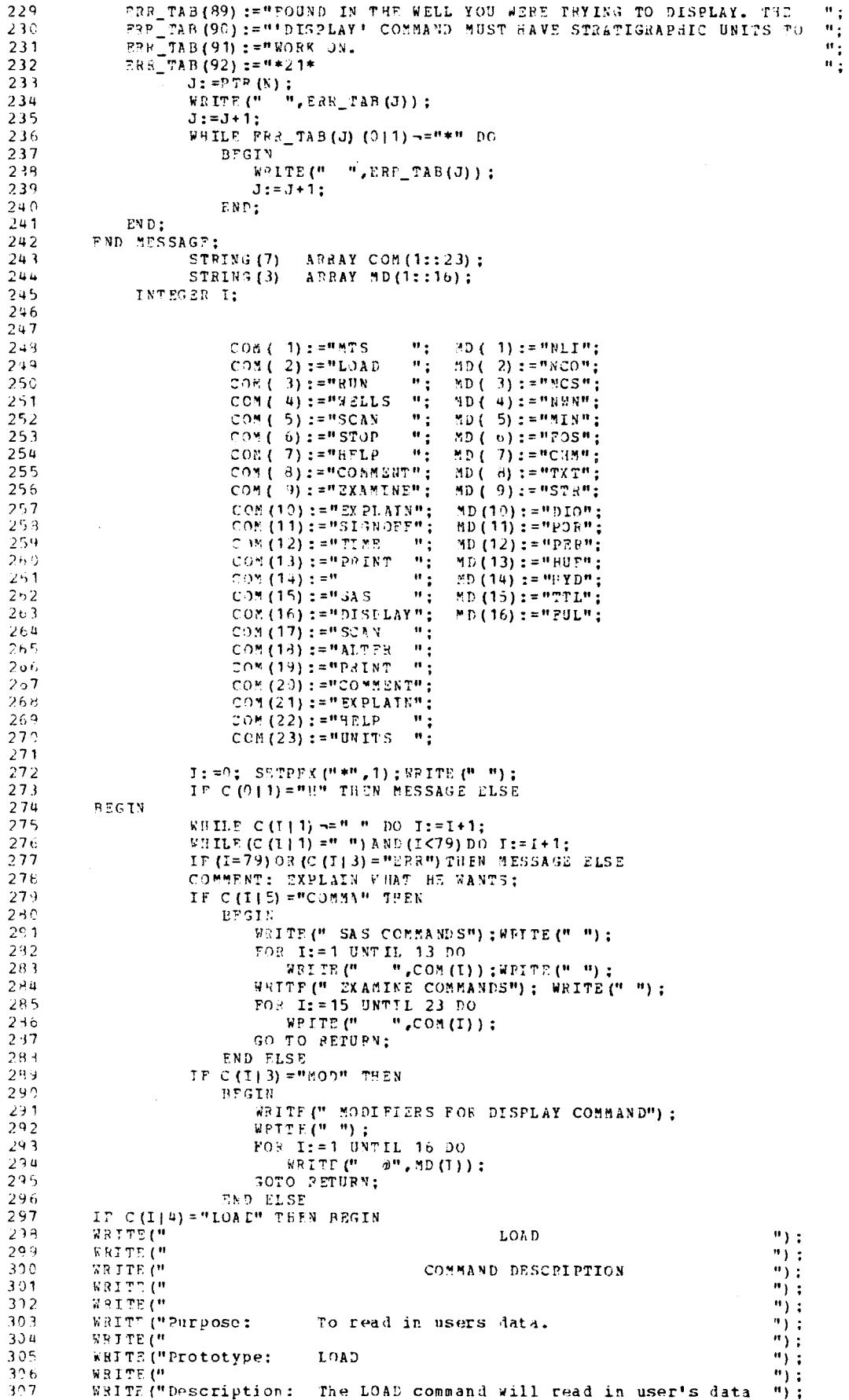

 $\mathcal{A}^{\mathcal{A}}$ 

**412 B. R. SHAW and R. SIMMS** 

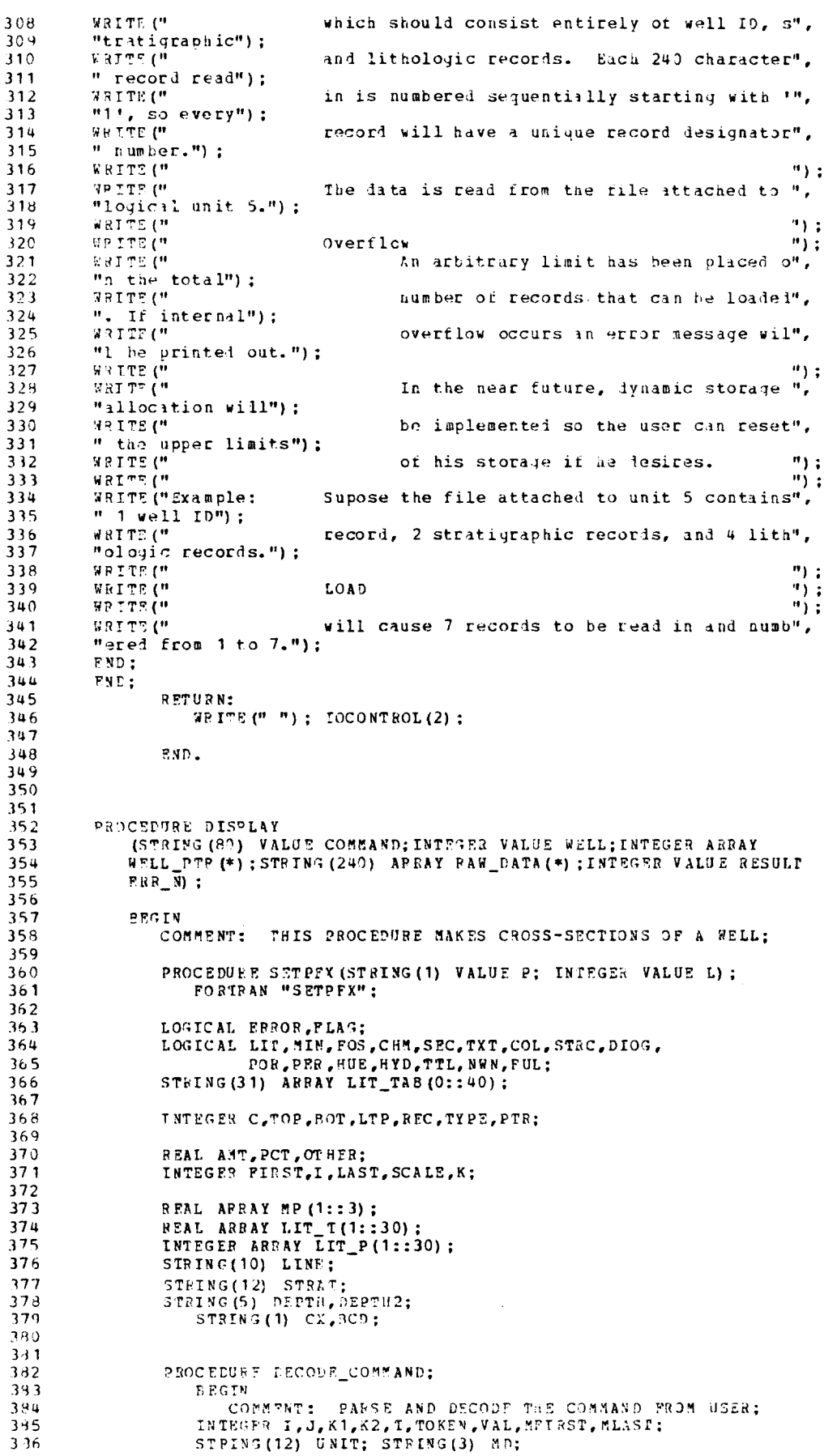

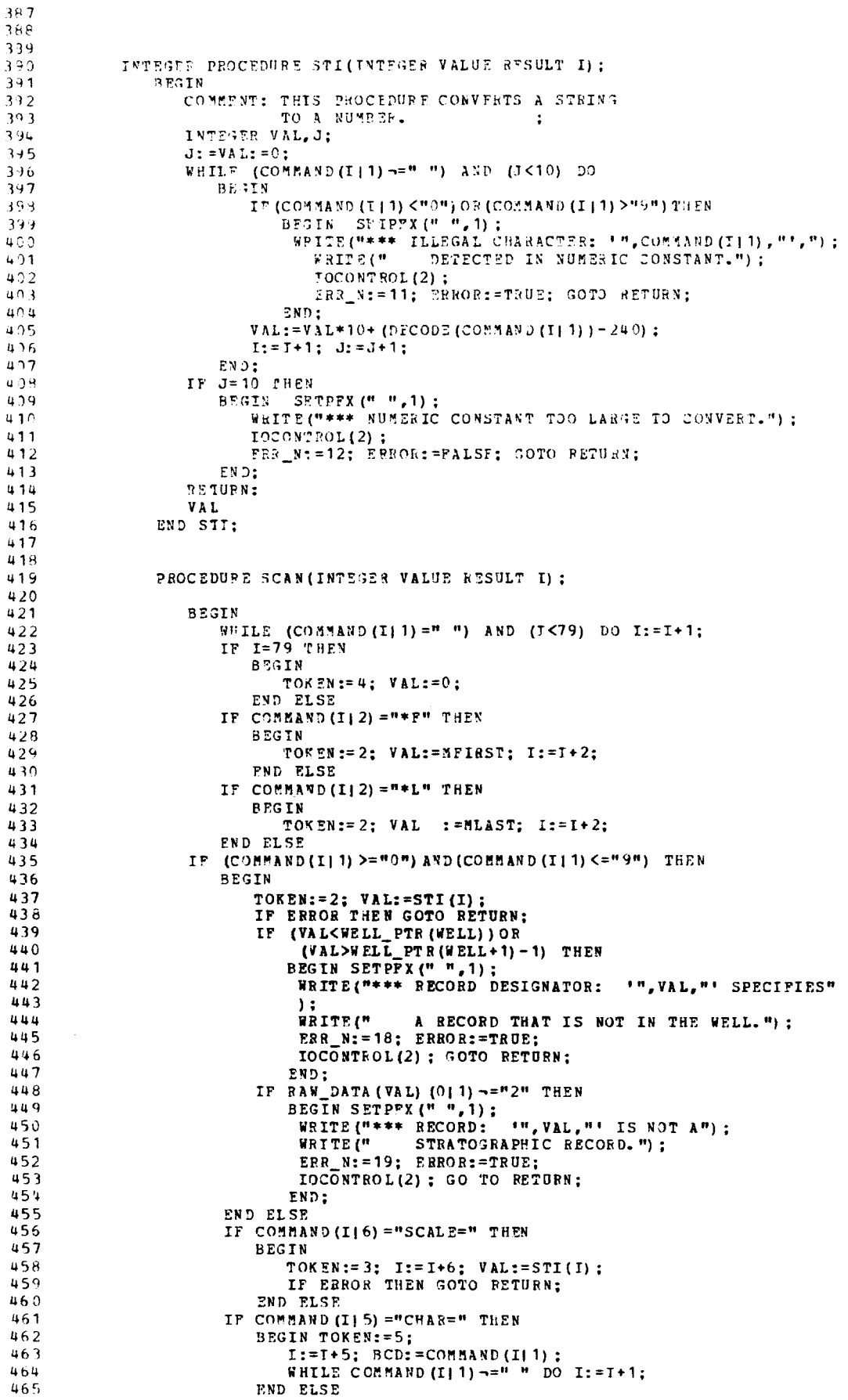

CAGEO VOL. 3 NO. 3-C

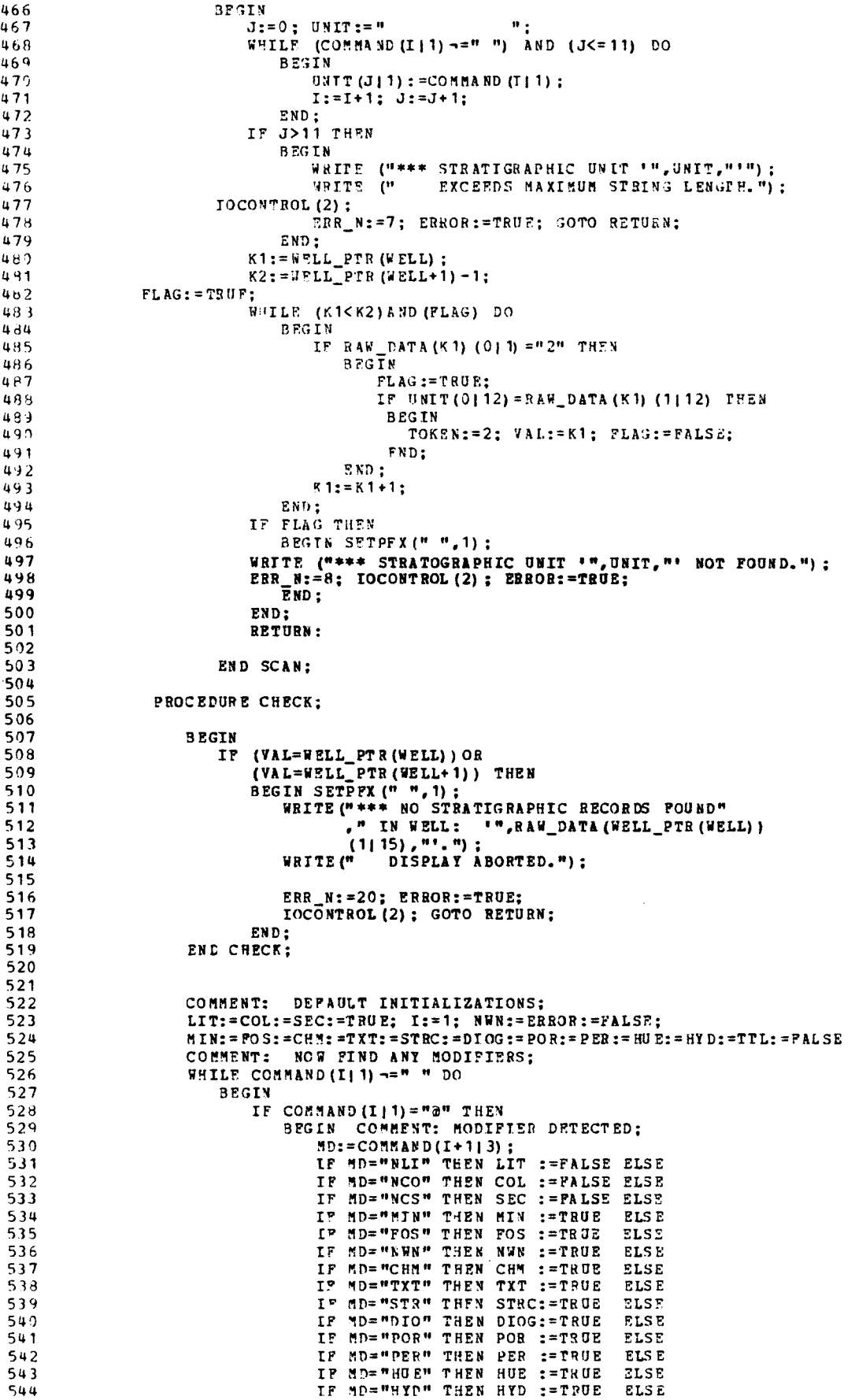

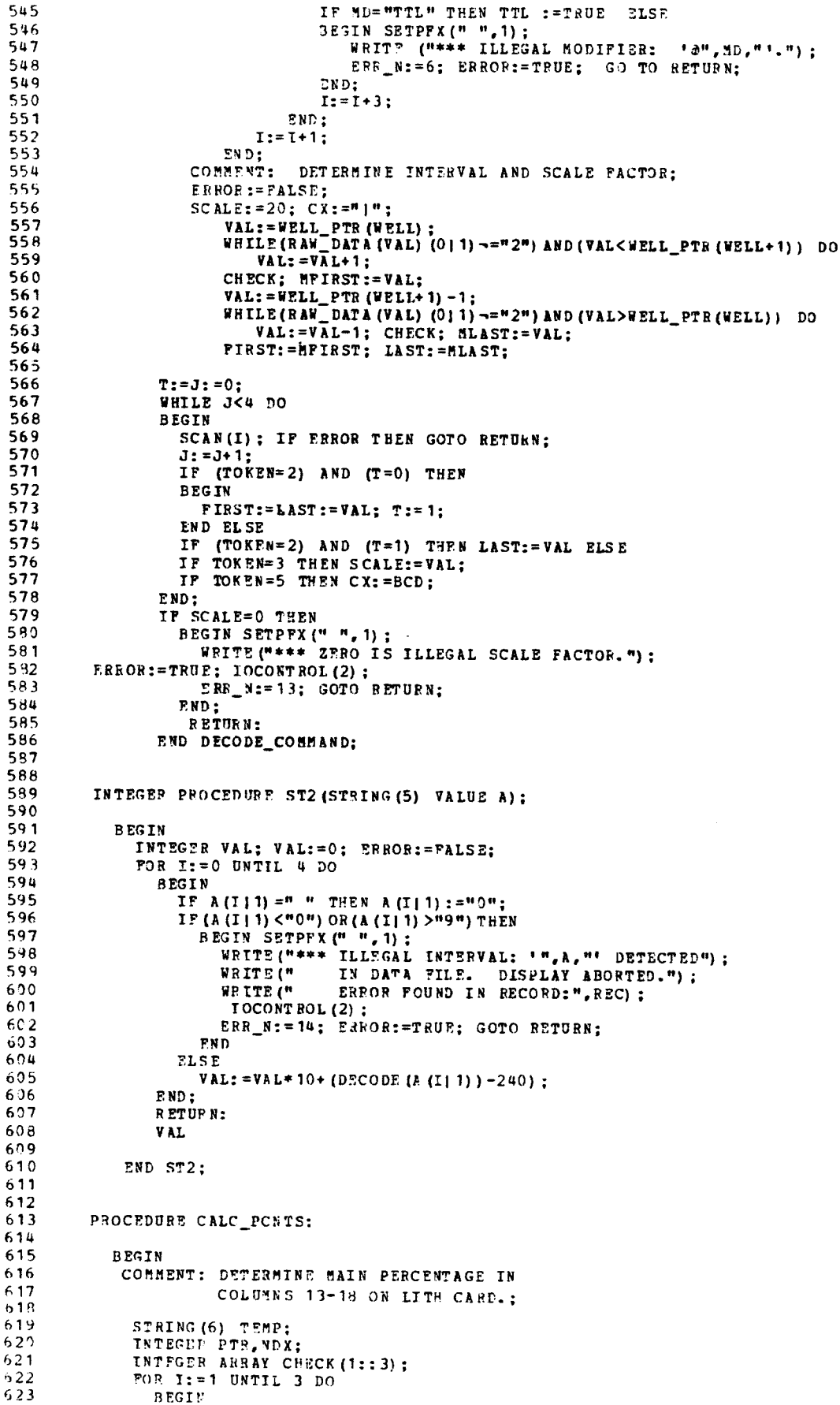

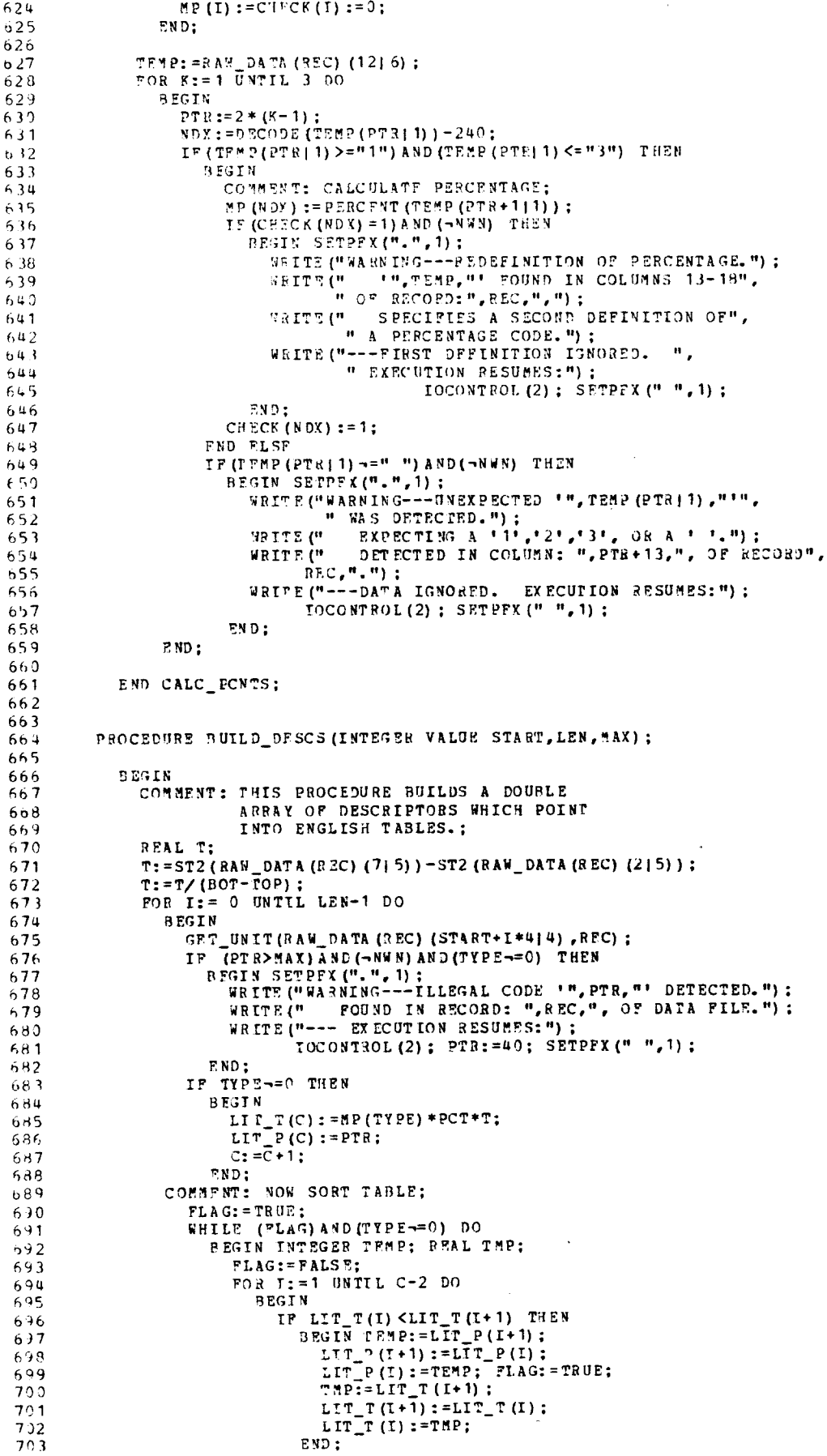

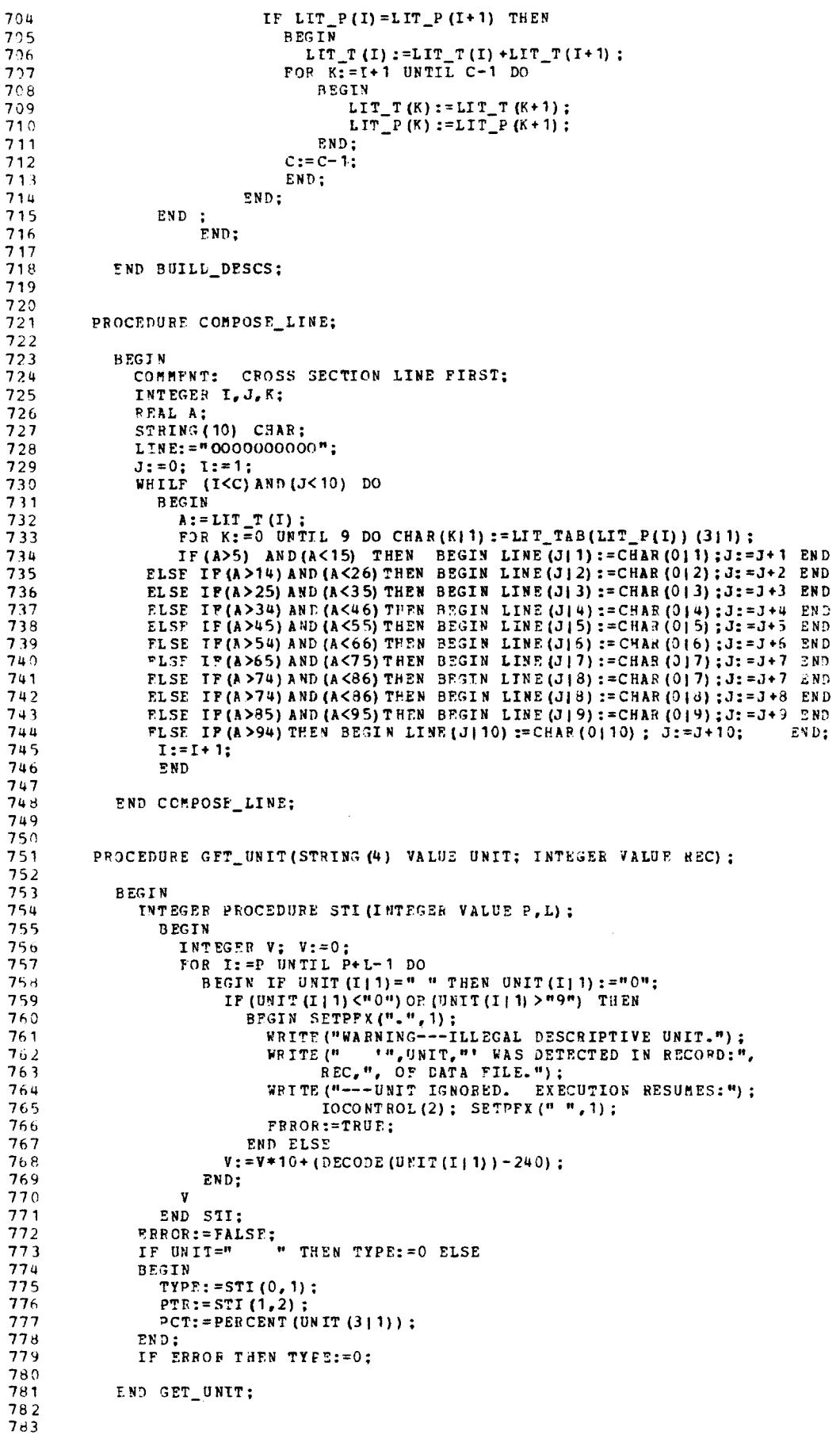

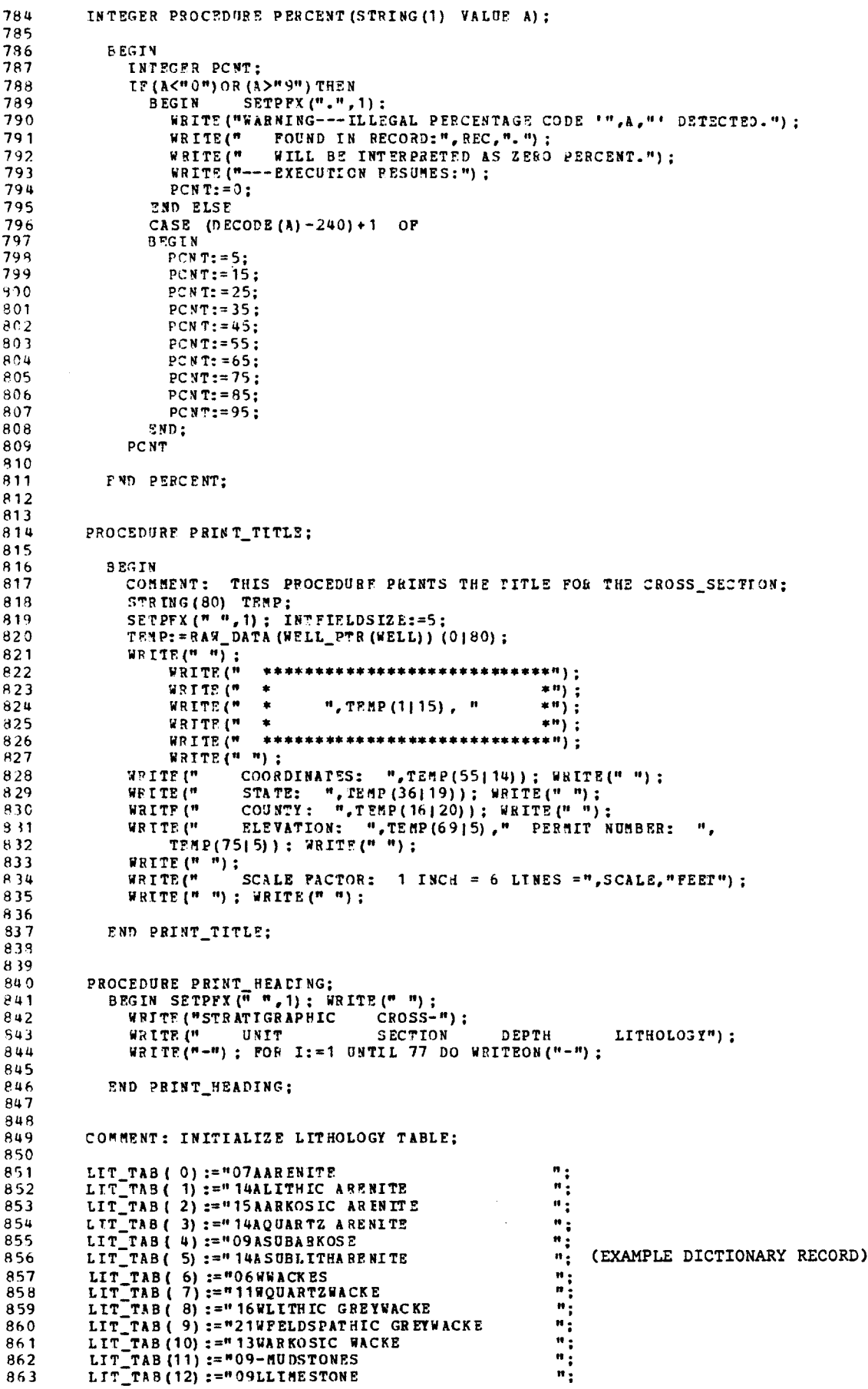

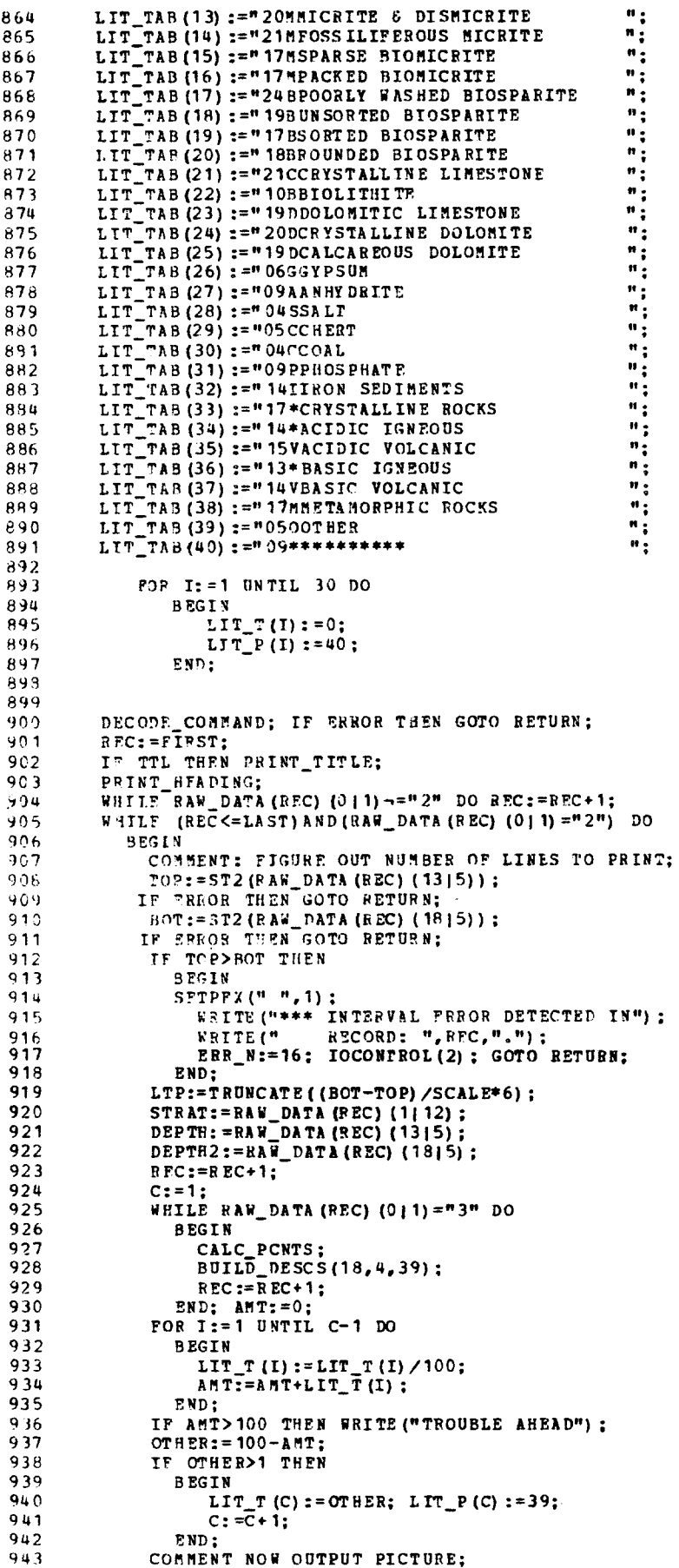

 $\sim 10^{11}$ 

 $\sim 10^7$ 

TOCONTROL(4);  $911$ CONTROL(4);<br>
COMPOSE LINE; I:=LIT\_P(1);<br>
WRITE(" ", STRAT," ", CX, LINE, CX," - ", DEPIN," ", LIT\_TAB(I)<br>
(3)25), LIT\_T(1), "\*");<br>
FOP I:=2 UNTIL C-1 DO<br>
TE(", (2) 35), LIT\_T(", ", CX, LINE, CX,"<br>
", LIT\_TAB(LIT\_P 945 946  $947$ 948 WRITE (" 949 (I) (3125), LIT T(I),  $m\le m$ );<br>FOR I:=C UNTIL LTP DO 950 951  $"$ , CX, LINE, CX) ;  $952$ WRITE (" END;<br>WRITE ("  $9.53$ ", CX, " 00000000000", CX, " - ", DEPTH2); 954 NRITE(" ");<br>WRITE(" FND OF CROSS-SECTION.");<br>WRITE(" "); 955 956 957 IOCONTROL(2) ; 958 959 **RETURN:** 960 END. END OF FILE **SSINK PREVIOUS SLIST 2JAC:CARLA** SUBROUTINE BLOCK  $\mathbf{1}$ LOGICAL\*1 LINE(8,4)<br>LOGICAL\*1 BUFF(112)  $\overline{2}$  $\overline{\mathbf{3}}$ INTEGER\*4 SETPFX, OLD  $\bar{u}$  $\varsigma$ OLD=SETPFX $(1, 1)$  $00 \t2 \tI = 1.4$  $\mathfrak{b}$ RAD (3,102) (LINE (J,I), J=1,8)  $\overline{\tau}$  $\overline{2}$  $2 \text{ RAD} (3, 102)$  (LINE (J, I), J=1, B)<br>
WRITE (6, 103)<br>  $100 1 T = 1, 4$ <br>  $300 1 T = 1, 4$ <br>  $331 T F (6, 101)$ <br>  $201 1 J = 1, 12$ <br>
CALL BLKLTP (LINE (1, I), J, BUFF, 8)<br>  $381 T E (6, 100)$  BUFF<br>  $381 T E (6, 101)$  $\boldsymbol{\beta}$  $\overline{9}$  $10<sub>10</sub>$  $11$  $12$  $\mathbf{1}$  $13$  $14$ 15 RETURN FORMAT (\* \*, 112A1)  $100$  $16$  $PORTAT(1-1)$  $17$  $1.01$  $102$ FORMAT (BA1)  $18$ FORMAT (\* 1\*) 19  $103$  $2^{\eta}$ END END OF FILE **SSTNK PREVIOUS** SLIST 2JAC: FSUB SUEROUTINE INPUT (BUPPEP, PLAG) 1 DIMENSION BUFFER (60)  $\mathcal{L}$ 3 LOGICAL\*1 FLAG  $FLAG = -TPUE$ . 4 5  $\mathtt{C}$  $\epsilon_{\rm i}$  $\mathbf C$ WELL DATA IS READ FROM LOGICAL UNIT 5  $\overline{1}$  $\mathbf C$  $\overline{\mathbf{3}}$ READ (5,100, END=200) BUFFER  $\overline{9}$ 100  $PORMAT(60A4)$  $10$ GO TO 300  $\overline{F}$  LAG = .  $\overline{F}$  ALS E.200  $11$  $300$ RETURN  $12$ END 13 END OF FILE **SSINK PREVIOUS** 

 $\alpha$ 

## *APPENDIX III*

**Appendix III contains the complete internal dictionary, worksheet format, and user instructions.** 

## *Worksheet Format*

## **Definition** codes

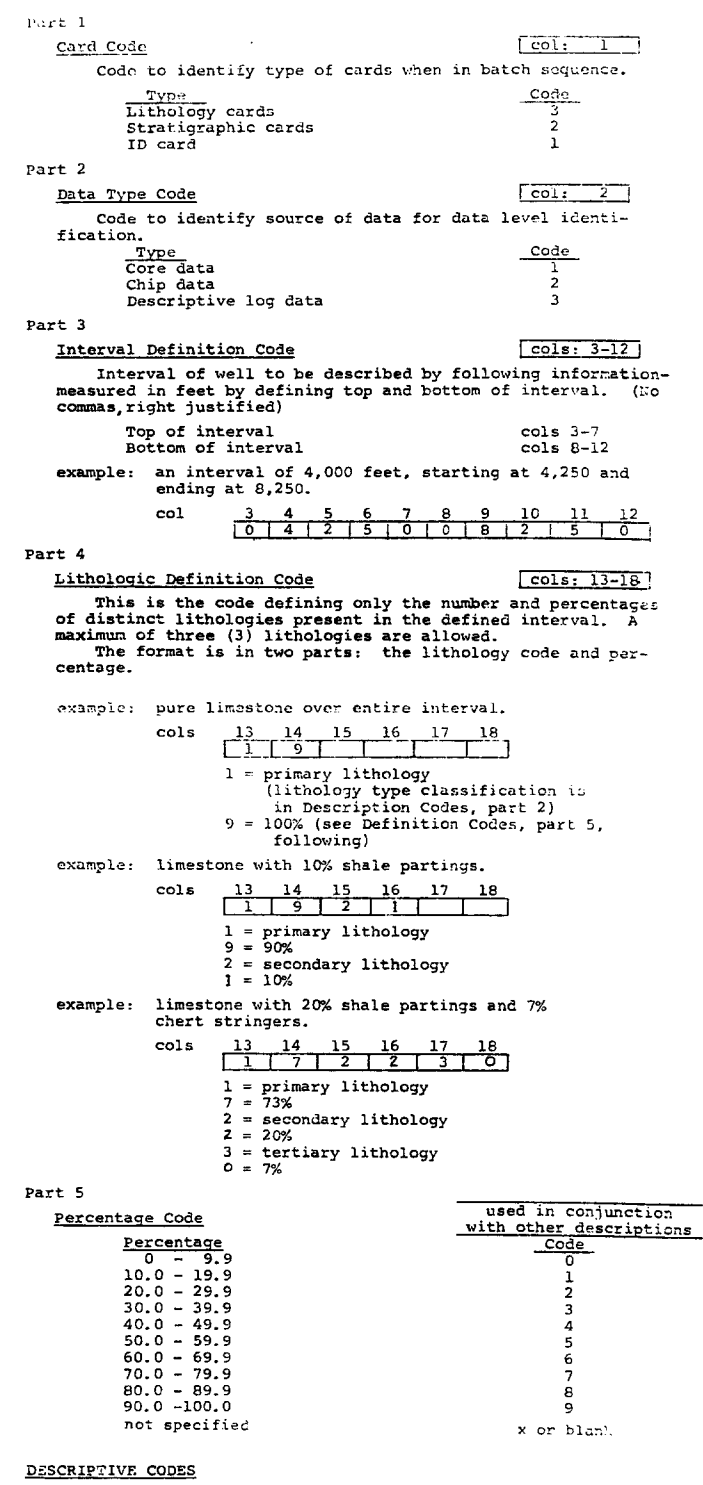

Part 1

Format for the Descriptive Section

The following section concerns the codes for the description<br>of lithologic components and their properties. Each subject is<br>approached in the same manner. The information is coded in a<br>block called the descriptive unit.

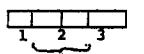

one descriptive unit

we use<br>trapprive unit for the lithologic identification code<br>(see Definition Codes, part 4). The second and third columns<br>are for the descriptive code (see following code lists). And<br>the fourth column is for the percentage

example: some fossil spirifer brachiopods in the major lith-<br>ology, the brachiopods comprising 80% of the fossils<br>present.

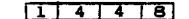

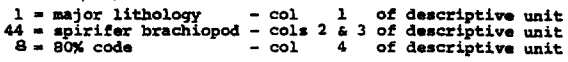

Part 2

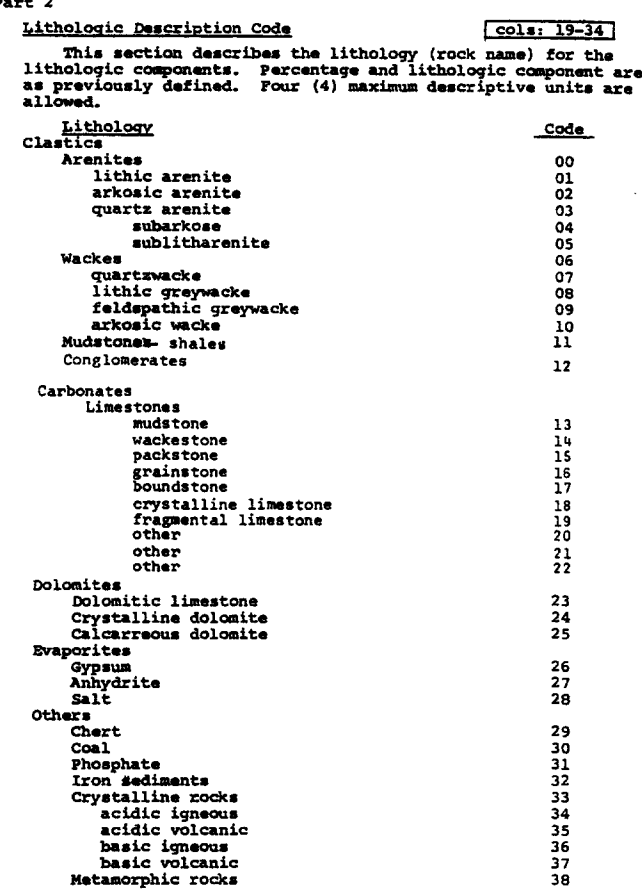

#### Part 3

Black Hue<br>Light<br>Dark

 $\sim$ 

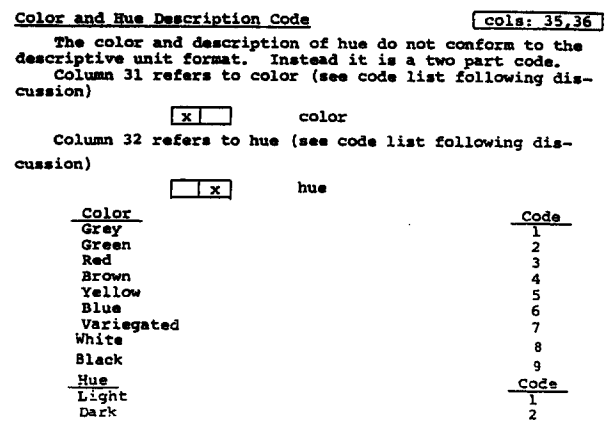

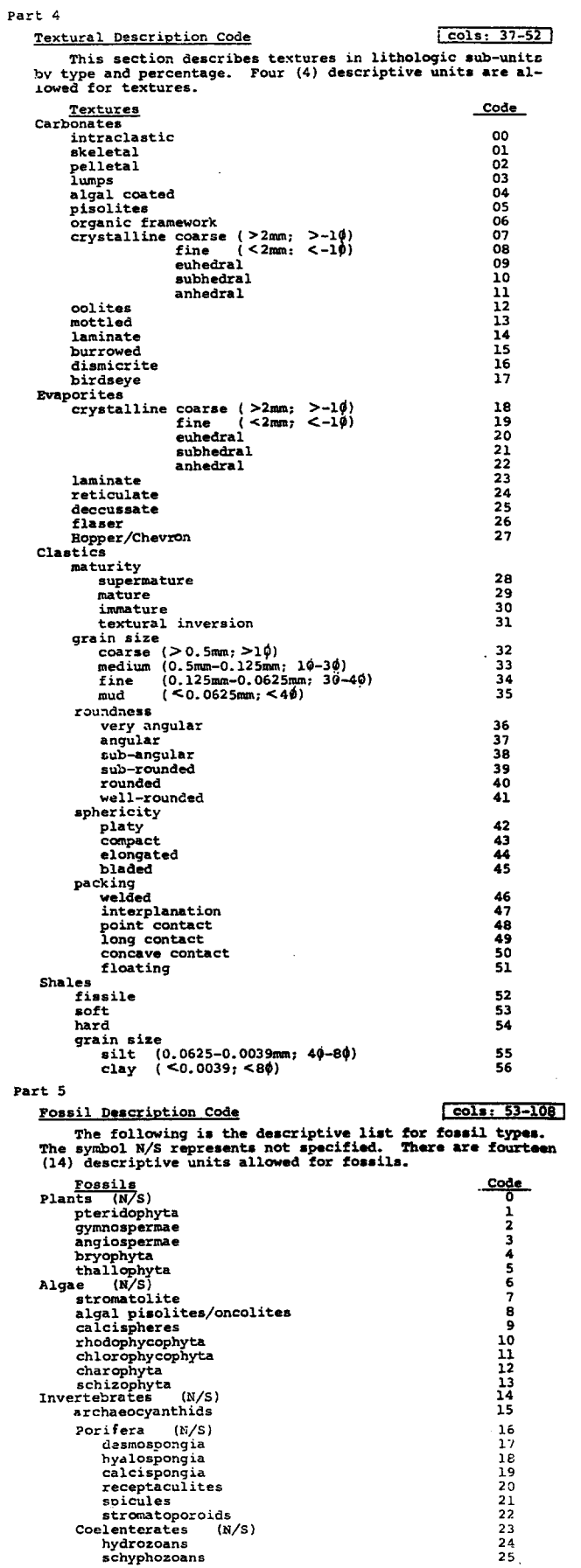

 $\ddot{\phantom{a}}$ 

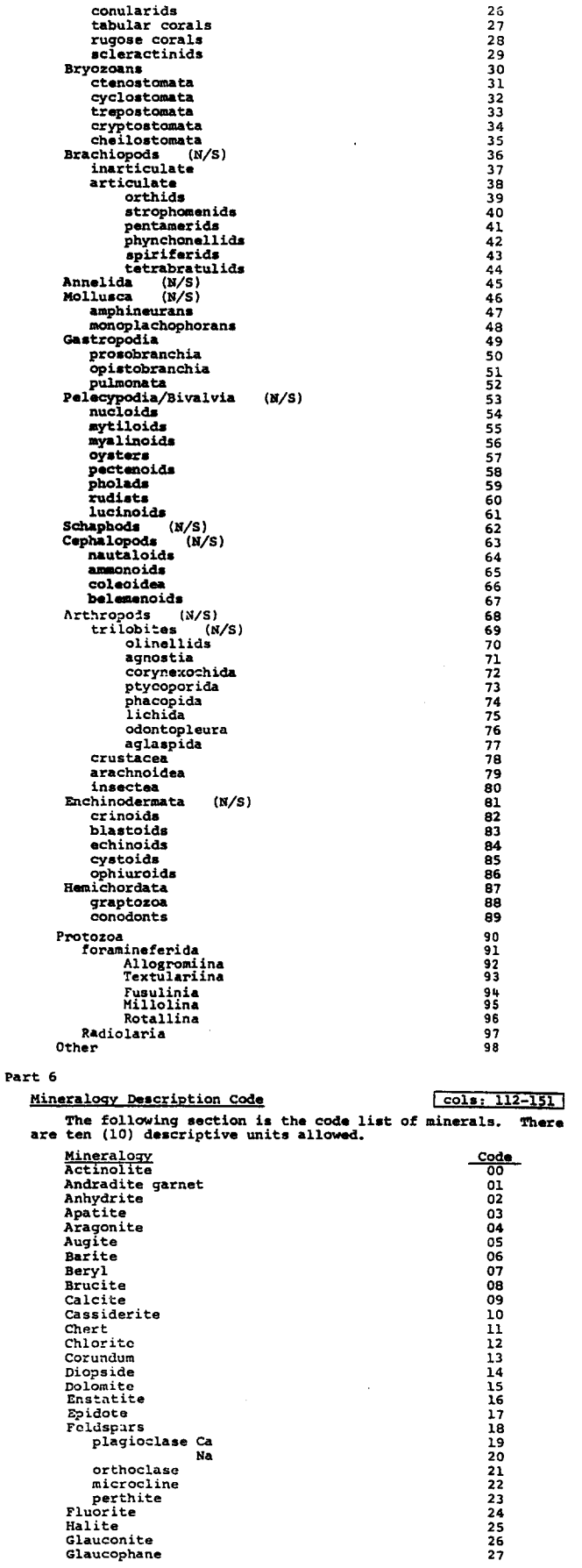

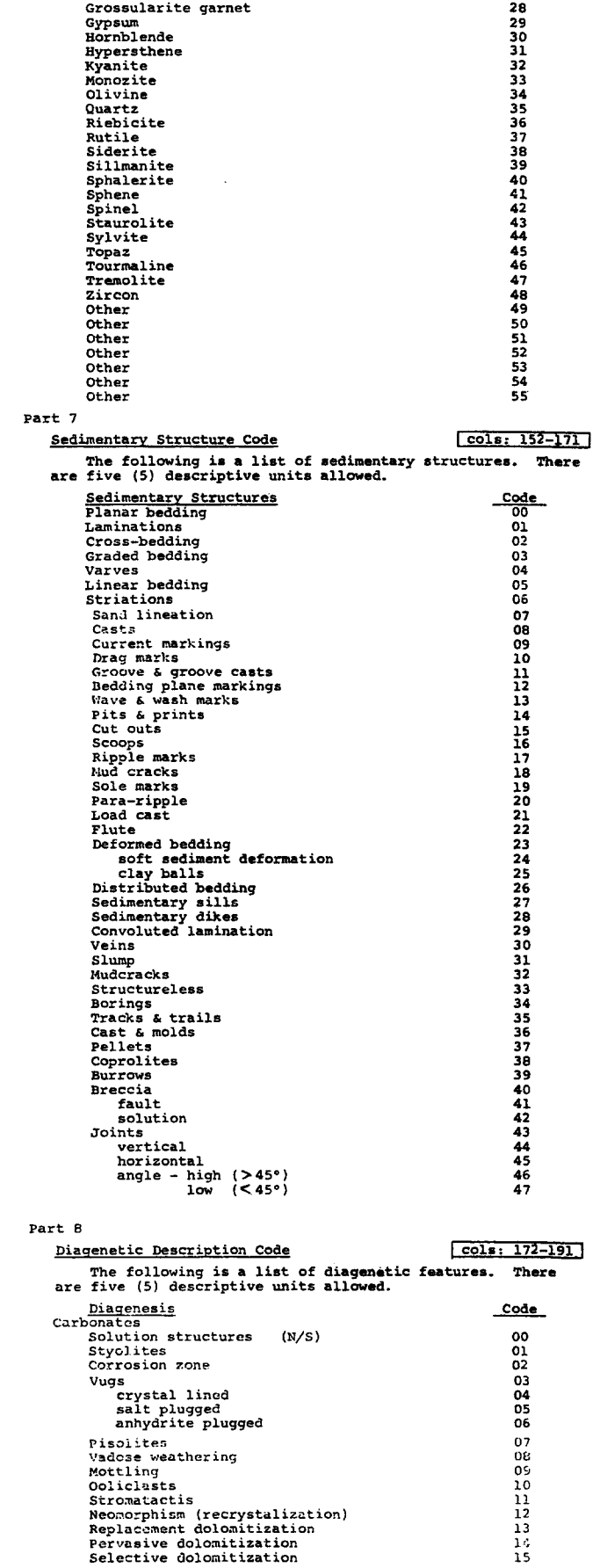

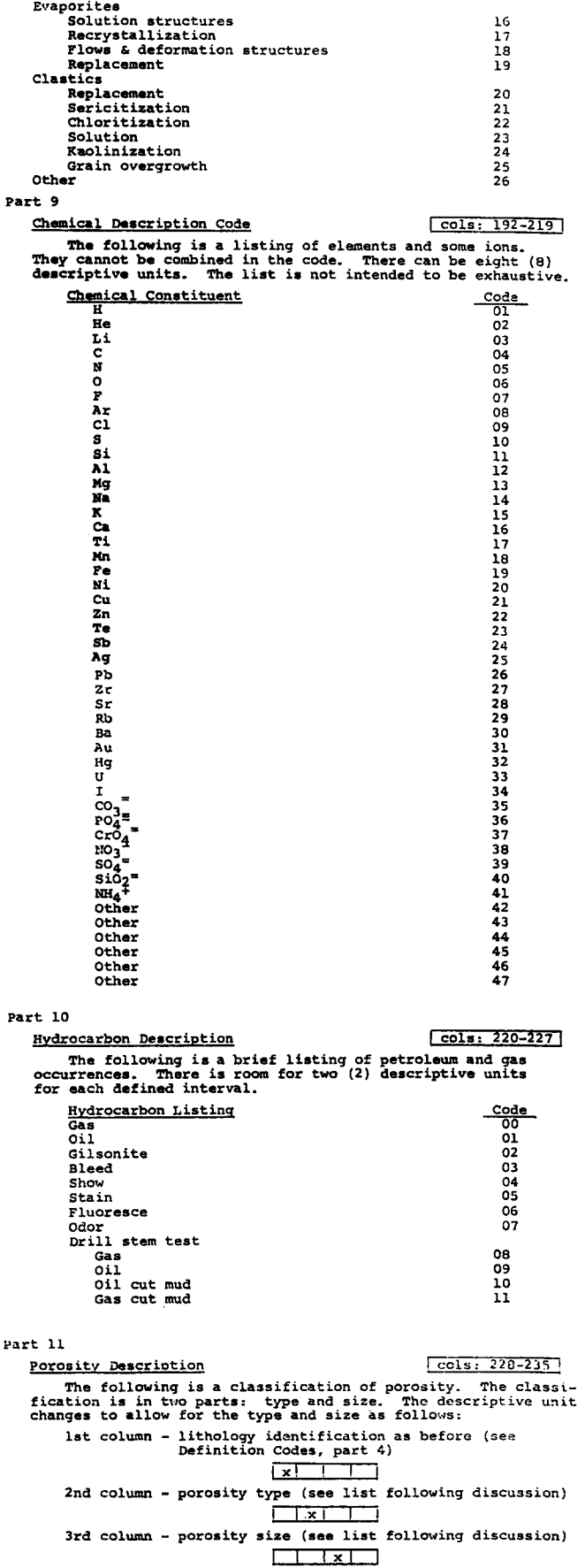

```
4th column - percentage code (see Definition Codes, part 5)
                                                                         \Boxexample: 27% megavugular porosity in primary lithology.
                                                                    118112
                                              1 = \text{primary} lithology<br>
8 = \text{vugular}<br>
1 = \text{mega}<br>
2 = 27\% code
  Porosity Description<br>Porosity type<br>interparticle<br>intraparticle<br>intercrystal<br>moldic<br>fenestral<br>fenoment
                                                                                                                                                      Code
                                                                                                                                                        12356789
  fenestral<br>growth-framework<br>fracture/breccia<br>way/channel/cavern<br>burrow/boring<br>Porosity size<br>mesopore (1/16mm-4mm<br>mesopore (1/16mm-4mm<br>micropore (21/16mm
                                                                                                                                                        \frac{1}{2}.<br>د
Part 12
       Permeability Description Code
                                                                                                                             cols: 236-240The permeability description does not conform to the<br>descriptive unit format. The permeability in milidarcys is<br>entered in the five (5) allowed spaces. There is an assumed<br>deciral point between columns 239 and 240 (measure
       example: permeability of 27.5 md.
                                 cols \begin{array}{r} 236 \overline{)237} \overline{)238} \overline{)239} \overline{)240} \\ \overline{0} \overline{)0} \overline{)2} \overline{)7} \overline{)5} \end{array}example: permeability of 260 md.
                                 colsSTRATIGRAPHIC CODES FOR THE MICHIGAN BASIN
                             System
                                                              Code
                                                                                                                             Code
                                                                                             Series
                  Quaternary
                                                                                 Recent
                                                                 \overline{700}702<br>701<br>705<br>704<br>653<br>652
                                                                                Pleistocene<br>Pliocene<br>Miocene
                                                                                nunceme<br>Oligocene<br>Paleocene
                 Tertiary
                                                                650
                  Cretaceous<br>Jurassic<br>Triassic
                                                                600<br>550<br>500
                                                                                Upper<br>Middle<br>Lower
                                                                                                                              \begin{array}{c} 503 \\ 502 \\ 501 \end{array}450<br>410<br>400
                  Permian<br>Permo-Carboniferous<br>Pennsylvanian
                                                                                Conemaugh<br>Pottsville
                                                                                                                              Poussine<br>Chesterian<br>Meramecian
                  Mississippian
                                                                350
                                                                                Nierameeran<br>Osagian<br>Kinderhookian<br>Bradfordian
                 Mississipian-Devonian<br>Devonian
                                                                310<br>300
                                                                                Chataugquan<br>Senecan
                                                                               Sencean<br>Erian<br>Uisterian<br>Cayugan<br>Niagaran<br>Nicion or Alexandrian<br>Croicinn<br>Craicinn<br>Craicinn
                 Silurian
                                                               250
                 Ordovician
                                                               200
                                                                                Canadian<br>Croixian<br>Waucoban
                 Cambrian
                                                               150
                 Precambrian
                                                                100
```
(from Briggs and Briggs, 1974)